# **SONY**

# NW-A605 / A607 / A608

Instrukcja obsługi

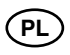

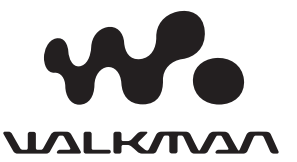

© 2005 Sony Corporation

# Informacje o instrukcjach

Odtwarzacz jest dostarczany z instrukcją "Szybki start" oraz z niniejszą instrukcją obsługi. Oprócz tego, po zainstalowaniu z dostarczonego dysku CD-ROM programu CONNECT Player można korzystać z pomocy elektronicznej do programu CONNECT Player.

- Instrukcja "Szybki start" wyjaśnia konfigurację odtwarzacza i podstawowe czynności. Umożliwia importowanie utworów do komputera, ich przesyłanie do odtwarzacza i odtwarzanie.
- Instrukcja obsługi zawiera opis zaawansowanych funkcji i pozwala na wykorzystanie wszystkich możliwości odtwarzacza i na rozwiązywanie problemów.
- Instrukcja obsługi zawiera opis zaawansowanych funkcji i pozwala na wykorzystanie wszystkich możliwości odtwarzacza i na rozwiązywanie problemów ( $\mathcal{F}$  strona 3).

# **Użycie pomocy elektronicznej do programu CONNECT Player**

Informacji o posługiwaniu się programem CONNECT Player, na przykład importowaniu utworów do komputera czy przesyłaniu utworów do odtwarzacza, należy szukać w pomocy elektronicznej do programu CONNECT Player.

# 1 **Kiedy jest uruchomiony program CONNECT Player, wybierz**  z jego menu polecenia "Help" i "CONNECT Player Help".

Pojawi się okno pomocy.

#### **Uwaga**

• W pomocy elektronicznej do programu CONNECT Player odtwarzacz jest określany mianem "Device" (urządzenie).

# Spis treści

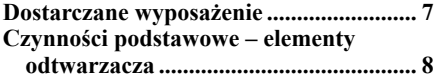

## *Odtwarzanie utworów*

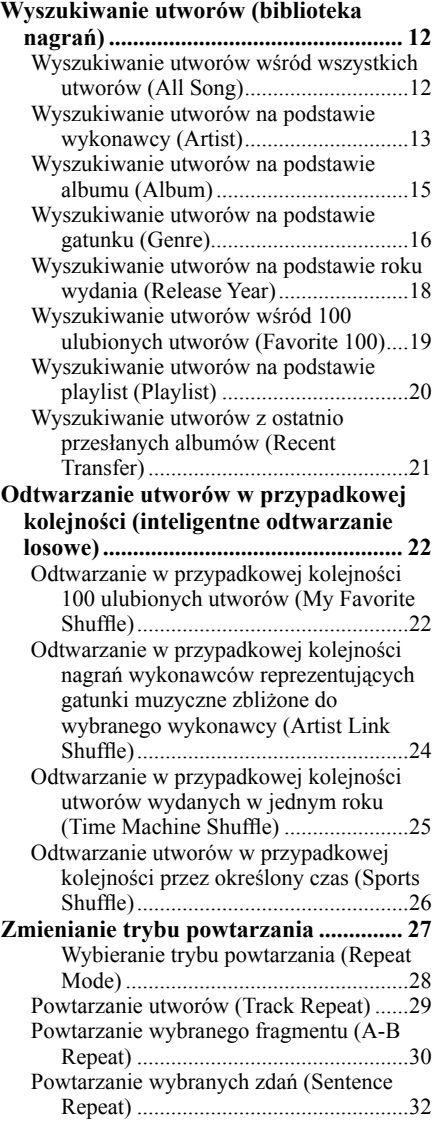

## *Ustawienia*

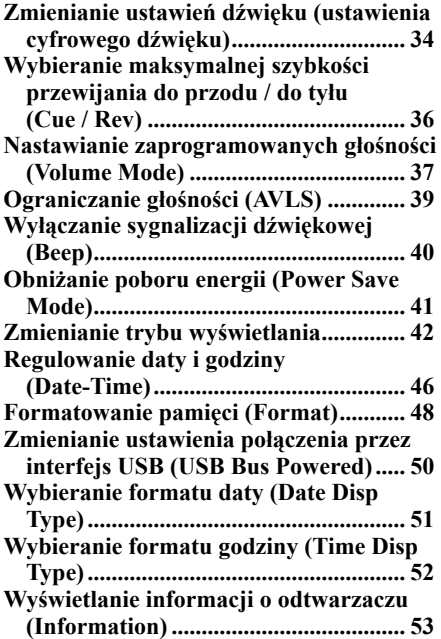

## *Radio UKF*

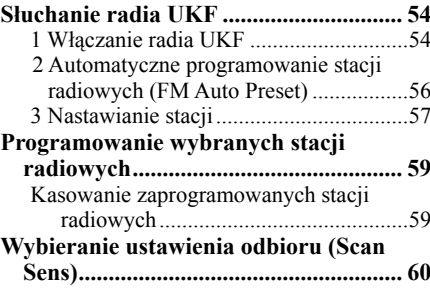

## *Dodatkowe funkcje*

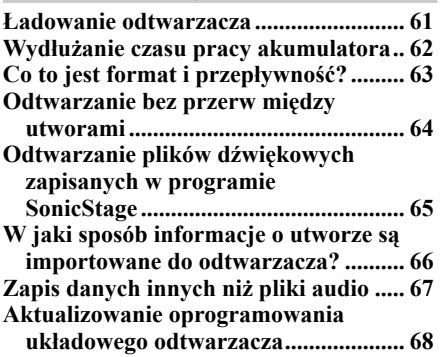

## *Rozwiązywanie problemów*

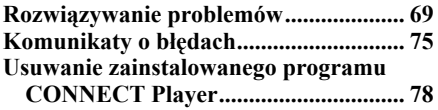

## *Informacje dodatkowe*

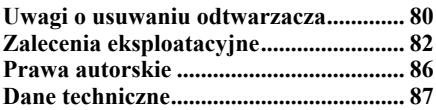

# Menu funkcji przycisków

Przyciski DISP/FUNC, SEARCH/MENU i REPEAT/SOUND na odtwarzaczu umożliwiają użycie opisanych poniżej funkcji.

#### Przód

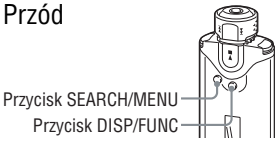

### Tył

Przycisk REPEAT/SOUND

## **Przycisk DISP/FUNC**

#### Naciśnięcie

Zmienianie trybu wyświetlania. . . . . . . . . . .44

#### Przytrzymanie

 Pojawiają się następujące warianty z menu Function:

#### **Intelligent Shuffle**

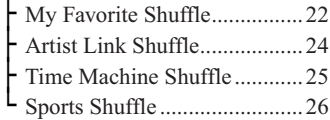

#### **Music Library**

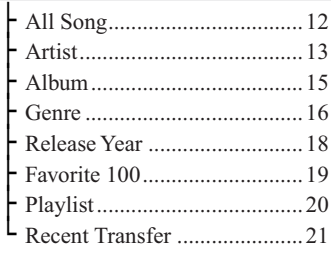

**FM (radio UKF) ...................... 54**

## **Przycisk SEARCH/MENU**

#### Naciśnięcie

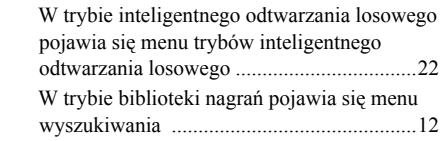

#### Przytrzymanie

 Pojawiają się następujące warianty z menu Setting (zależnie od funkcji i stanu odtwarzania):

#### **Różne ustawienia (menu Setting)**

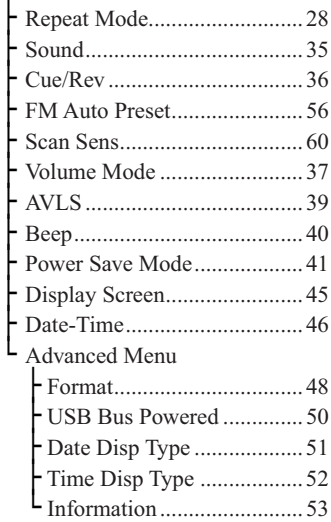

#### **Przycisk REPEAT/SOUND**

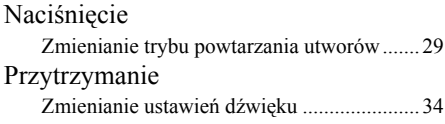

# Dostarczane wyposażenie

Odtwarzaczowi towarzyszy wymienione pod spodem wyposażenie.

 $\Box$  Słuchawki (1 szt.)

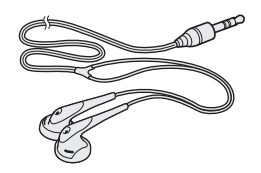

 $\Box$  Kabel USB (1 szt.)

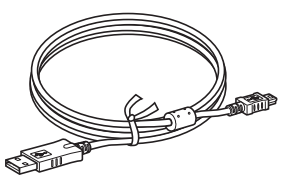

- $\Box$  Przedłużacz przewodu słuchawek (1 szt.)
- $\Box$  Pokrowiec (1 szt.)
- $\Box$  Zaczep (1 szt.) Umożliwia przyczepienie odtwarzacza do ubrania.
- $\square$  Dysk CD-ROM\* (1 szt.)
	- program CONNECT Player
	- Instrukcja obsługi (plik PDF)
	- \* Nie próbować odtwarzać tego dysku CD-ROM w odtwarzaczu CD audio.
- $\Box$  Instrukcja "Szybki start" (1 szt.)

## **Informacja o numerze seryjnym**

Numer seryjny odtwarzacza jest potrzebny przy rejestracji klienta. Numer ten znajduje się na nalepce z tyłu odtwarzacza. Nie należy usuwać nalepki.

# Czynności podstawowe – elementy odtwarzacza

# **Przód**

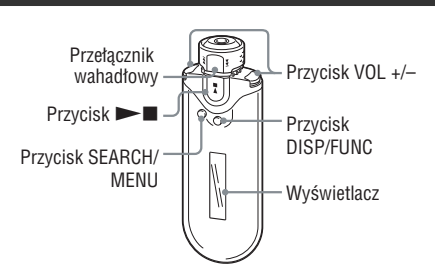

## **Przełącznik wahadłowy**

Obracając przełącznik wahadłowy w stronę  $\blacktriangleright$  lub  $\blacktriangleright$   $\blacktriangleleft$ , można wskazać utwór lub wariant w menu. Można także przejść do początku utworu oraz przewinąć nagranie do przodu lub do tyłu w następujący sposób:

- **Obrót przełącznika wahadłowego w strone ▶▶ (lub**  $\blacktriangleleft$ **):** przejście do początku następnego (lub bieżącego) utworu.
- **Obrót przełącznika wahadłowego**   $\mathbf{w}$  strone  $\blacktriangleright$   $\blacktriangleright$  (lub  $\blacktriangleright$   $\blacktriangleleft$ ), **przytrzymanie go i puszczenie w żądanym miejscu:** przewijanie bieżącego utworu w przód (lub w tył). Szybkość przewijania stopniowo się zwiększa.
- **Obrót przełącznika wahadłowego**   $\mathbf{w}$  strone  $\blacktriangleright$   $\blacktriangleright$  (lub  $\blacktriangleright$   $\blacktriangleleft$ ) **i przytrzymanie go przy zatrzymanym odtwarzaniu:** przejście do początku następnego (lub bieżącego) utworu lub do dalszych (wcześniejszych) utworów.

## **Tryb obsługi albumów**

Po przestawieniu przełącznika wahadłowego w położenie ALBUM włącza się tryb obsługi albumów.

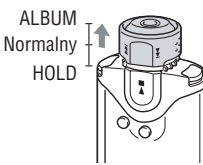

W tym trybie możliwe jest przechodzenie na początek albumu w ramach zakresu odtwarzania.

- **Obrót przełącznika wahadłowego**   $\blacktriangleright$  **w strone**  $\blacktriangleright$  $\blacktriangleright$  $\blacktriangleleft$  (lub  $\blacktriangleright$  $\blacktriangleleft$ ): przejście do początku następnego (lub bieżącego) albumu w ramach zakresu odtwarzania.
- **Obrót przełącznika wahadłowego**   $\mathbf{w}$  strone  $\blacktriangleright$   $\blacktriangleright$  (lub  $\blacktriangleright$   $\blacktriangleleft$ ) **i przytrzymanie go przy zatrzymanym odtwarzaniu:** przejście do początku następnego (lub bieżącego) albumu w ramach zakresu odtwarzania lub do dalszych (wcześniejszych) albumów.

## **Funkcja HOLD**

Funkcja HOLD pozwala na zabezpieczenie przenoszonego odtwarzacza przed przypadkowym użyciem.

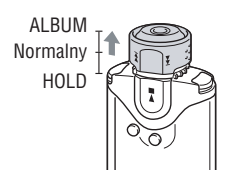

Przestawiając przełącznik wahadłowy w położenie HOLD, można zablokować wszystkie przyciski funkcji. Kiedy jest włączona funkcja HOLD, po naciśnięciu dowolnego przycisku na wyświetlaczu miga napis "HOLD".

# z **Wyłączanie funkcji HOLD**

• Przestaw przełącznik wahadłowy w położenie środkowe (normalnego trybu pracy).

## **Przycisk**  $\blacktriangleright$

Rozpoczyna odtwarzanie utworu. W chwili rozpoczęcia odtwarzania, w lewym dolnym rogu wyświetlacza pojawia się wskaźnik  $\triangleright$ . Ponowne naciśnięcie przycisku  $\triangleright$ zatrzymuje odtwarzanie.

Kiedy na wyświetlaczu widać menu, przycisk ten służy do potwierdzania wyboru wariantu z menu.

## **Przycisk SEARCH/MENU**

Przy odtwarzaniu z biblioteki nagrań (lub przy zatrzymanym odtwarzaniu) naciśnięcie tego przycisku powoduje wyświetlenie menu wyszukiwania, z którego można wybrać żądany sposób wyszukiwania. W trybie inteligentnego odtwarzania losowego (lub przy zatrzymanym odtwarzaniu) naciśnięcie tego przycisku powoduje wyświetlenie menu inteligentnego odtwarzania losowego, z którego można wybrać żądany tryb odtwarzania losowego. Naciskając i przytrzymując ten przycisk, można wyświetlić menu Setting.

## **Przycisk VOL +/–**

Służy do regulacji głośności.

## **Przycisk DISP/FUNC**

Zmienia tryb wyświetlania. Naciskając i przytrzymując ten przycisk, można wyświetlić menu Function (Intelligent Shuffle (inteligentne odtwarzanie losowe) / Music Library (biblioteka nagrań) / FM (radio UKF)).

## **Wyświetlacz**

Informacje o wyświetlaczu i ikonach – 1 strona 11.

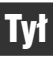

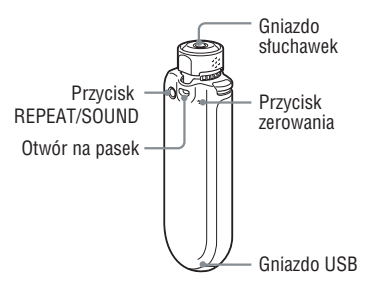

## **Przycisk REPEAT/SOUND**

Zmienia tryb powtarzania utworów. Naciskając i przytrzymując ten przycisk, można zmienić ustawienie dźwięku.

## **Otwór na pasek**

Umożliwia przymocowanie paska na szyję.

### **Gniazdo słuchawek**

Umożliwia podłączenie słuchawek.

**Użycie przedłużacza przewodu słuchawek** Podłącz przedłużacz, tak aby rozległ się lekki trzask. Niewłaściwe podłączenie słuchawek lub przedłużacza przewodu słuchawek uniemożliwi prawidłowe odtwarzanie dźwięku.

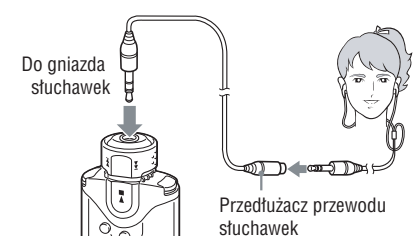

## **Przycisk zerowania**

Umożliwia wyzerowanie odtwarzacza ( $\mathcal F$  strona 69).

## **Gniazdo USB**

Umożliwia podłączenie mniejszego złącza dostarczonego kabla USB.

# **Wyświetlacz**

Numer bieżącego utworu / liczba utworów w zakresie odtwarzania Wyświetlacz informacji tekstowych / graficznych  $\Box$  Song  $hat{r}$  Artist  $/32$  $\blacktriangleright$  01:23  $S = S + UF$  $\mathcal{N}$ Wskazanie stanu odtwarzania Wskazanie trybu powtarzania Wskaźnik ustawienia cyfrowego dźwięku Wskaźnik stanu akumulatora

## **Wyświetlacz informacji tekstowych / graficznych**

Wskazuje tytuł albumu, nazwę wykonawcy, nazwę utworu, bieżącą datę i godzinę, komunikat i warianty w menu. Naciskając przycisk DISP/FUNC, można przełączać tryb wyświetlania. Jeśli urządzenie nie będzie używane przez pewien czas, wskazane jest przełączenie wyświetlacza w tryb oszczędzania energii.

## **Numer bieżącego utworu / liczba utworów w zakresie odtwarzania**

Wskazuje numer obecnie wybranego lub odtwarzanego utworu oraz liczbę utworów w bieżącym zakresie odtwarzania.

## **Wskazanie stanu odtwarzania**

Informuje o wybranym trybie odtwarzania  $(\blacktriangleright)$ : odtwarzanie,  $\blacksquare$ : zatrzymanie) i o czasie.

## **Wskazanie trybu powtarzania**

Informuje o wybranym trybie powtarzania.

### **Wskaźnik ustawienia cyfrowego dźwięku**

Informuje o bieżącym ustawieniu dźwięku (jeśli jest wybrane).

## **Wskaźnik stanu akumulatora**

Informuje o stanie naładowania akumulatora.

# z **Wskazówka**

• Informacje o zawartości wyświetlacza podczas odbioru radia UKF podano w rozdziale ..Radio UKF" (@ strona 54).

# Wyszukiwanie utworów (biblioteka nagrań)

Wyszukując utwory, można stosować takie kryteria jak "All Song" (wszystkie utwory), "Artist" (wykonawca), "Album", "Genre" (gatunek) itp.

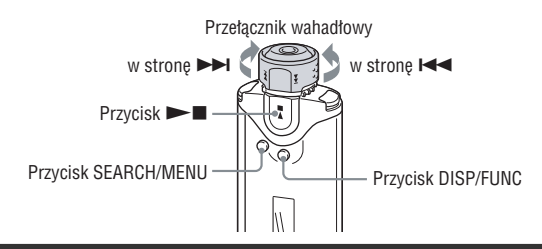

# **Wyszukiwanie utworów wśród wszystkich utworów (All Song)**

- 1 **Naciśnij i przytrzymaj przycisk DISP/FUNC, aby wyświetlić menu Function.**
- **2** Obracając przełącznik wahadłowy, wskaż wariant "Music Library", potwierdź wybór przyciskiem **> I**, po czym naciśnij **przycisk SEARCH/MENU.**

Pojawi się ekran menu wyszukiwania.

**3** Obracając przełącznik wahadłowy, wskaż wariant "All Song", **po czym potwierdź wybór przyciskiem**  $\blacktriangleright$ **.** 

Pojawią się wszystkie listy utworów uporządkowane albumami. Wyświetlona lista będzie zakresem odtwarzania.

4 **Obracając przełącznik wahadłowy, wskaż żądany utwór, po czym potwierdź wybór przyciskiem**  $\blacktriangleright$ **.** 

Rozpocznie się odtwarzanie wybranego utworu. Kiedy nie jest włączony tryb powtarzania  $(\mathcal{F})$  strona 27), odtwarzanie automatycznie zatrzymuje się na końcu zakresu odtwarzania.

- Naciśnięcie przycisku SEARCH/MENU w czasie odtwarzania biblioteki nagrań (lub przy zatrzymanym odtwarzaniu) powoduje wyświetlenie menu wyszukiwania, które pozwala na wybór sposobu wyszukiwania (All Song (wszystkie utwory) / Artist (wykonawca) / Album / Genre (gatunek) / Release Year (rok wydania) / Favorite 100 (100 ulubionych) / Playlist (playlista) / RecentTransfer (ostatnio przesłane)).
- Naciśnięcie i przytrzymanie przycisku DISP/FUNC w czasie odtwarzania biblioteki nagrań (lub przy zatrzymanym odtwarzaniu) spowoduje zatrzymanie odtwarzania i wyświetlenie menu Function umożliwiającego wybór funkcji (Intelligent Shuffle (inteligentne odtwarzanie losowe) / Music Library (biblioteka nagrań) / FM (radio UKF)).

# **Wyszukiwanie utworów na podstawie wykonawcy (Artist)**

- 1 **Naciśnij i przytrzymaj przycisk DISP/FUNC, aby wyświetlić menu Function.**
- **2** Obracając przełącznik wahadłowy, wskaż wariant "Music Library", potwierdź wybór przyciskiem **NX**, po czym naciśnij **przycisk SEARCH/MENU.**

Pojawi się ekran menu wyszukiwania.

#### **3** Obracając przełącznik wahadłowy, wskaż wariant "Artist", po **czym potwierdź wybór przyciskiem**  $\blacktriangleright$ **.**

Pojawi się lista wykonawców.

4 **Obracając przełącznik wahadłowy, wskaż żądanego**  wykonawcę, po czym potwierdź wybór przyciskiem  $\blacktriangleright$ .

Pojawi się lista albumów wybranego wykonawcy.

#### z **Wskazówka**

• Po wskazaniu otwierającego listę wykonawców wariantu "All Artist" i potwierdzeniu wyboru przyciskiem  $\blacktriangleright \blacksquare$  wyświetlone zostaną wszystkie listy utworów, uporządkowane według nazw wykonawców (utwory jednego wykonawcy są porządkowane albumami). Wyświetlana lista stanie się zakresem odtwarzania. Przejdź do czynności **O**, aby rozpocząć odtwarzanie.

#### 5 **Obracając przełącznik wahadłowy, wskaż żądany album, po**  czym potwierdź wybór przyciskiem  $\blacktriangleright$ .

Pojawi się lista utworów w wybranym albumie. Wyświetlana lista stanie się zakresem odtwarzania.

## z **Wskazówka**

• Po wskazaniu otwierającego listę albumów wariantu "All Album" i potwierdzeniu wyboru przyciskiem  $\blacktriangleright$  wyświetlone zostaną wszystkie listy utworów wykonawcy wybranego w czynności 4, uporządkowane według albumów. Wyświetlana lista stanie się zakresem odtwarzania.

#### 6 **Obracając przełącznik wahadłowy, wskaż żądany utwór, po**  czym potwierdź wybór przyciskiem  $\blacktriangleright$

Rozpocznie się odtwarzanie wybranego utworu. Kiedy nie jest włączony tryb powtarzania ( $\mathcal F$  strona 27), odtwarzanie automatycznie zatrzymuje się na końcu zakresu odtwarzania.

- Naciśnięcie przycisku SEARCH/MENU w czasie odtwarzania biblioteki nagrań (lub przy zatrzymanym odtwarzaniu) powoduje wyświetlenie menu wyszukiwania, które pozwala na wybór sposobu wyszukiwania (All Song (wszystkie utwory) / Artist (wykonawca) / Album / Genre (gatunek) / Release Year (rok wydania) / Favorite 100 (100 ulubionych) / Playlist (playlista) / RecentTransfer (ostatnio przesłane)).
- Naciśnięcie i przytrzymanie przycisku DISP/FUNC w czasie odtwarzania biblioteki nagrań (lub przy zatrzymanym odtwarzaniu) spowoduje zatrzymanie odtwarzania i wyświetlenie menu Function umożliwiającego wybór funkcji (Intelligent Shuffle (inteligentne odtwarzanie losowe) / Music Library (biblioteka nagrań) / FM (radio UKF)).

# **Wyszukiwanie utworów na podstawie albumu (Album)**

- 1 **Naciśnij i przytrzymaj przycisk DISP/FUNC, aby wyświetlić menu Function.**
- **2** Obracając przełącznik wahadłowy, wskaż wariant "Music Library", potwierdź wybór przyciskiem **> I**, po czym naciśnij **przycisk SEARCH/MENU.**

Pojawi się ekran menu wyszukiwania.

#### **3** Obracając przełącznik wahadłowy, wskaż wariant "Album", po **czym potwierdź wybór przyciskiem**  $\blacktriangleright$ **.**

Pojawi się lista albumów.

4 **Obracając przełącznik wahadłowy, wskaż żądany album, po czym potwierdź wybór przyciskiem**  $\blacktriangleright$ **.** 

Pojawi się lista utworów w wybranym albumie. Wyświetlana lista stanie się zakresem odtwarzania.

### z **Wskazówka**

• Po wskazaniu otwierającego listę albumów wariantu "All Album" i potwierdzeniu wyboru przyciskiem  $\blacktriangleright$   $\blacksquare$  wyświetlone zostaną wszystkie listy utworów uporządkowane według albumów. Wyświetlana lista stanie się zakresem odtwarzania.

#### 5 **Obracając przełącznik wahadłowy, wskaż żądany utwór, po czym potwierdź wybór przyciskiem**  $\blacktriangleright$ **.**

Rozpocznie się odtwarzanie wybranego utworu. Kiedy nie jest włączony tryb powtarzania ( $\mathcal F$  strona 27), odtwarzanie automatycznie zatrzymuje się na końcu zakresu odtwarzania.

- Naciśnięcie przycisku SEARCH/MENU w czasie odtwarzania biblioteki nagrań (lub przy zatrzymanym odtwarzaniu) powoduje wyświetlenie menu wyszukiwania, które pozwala na wybór sposobu wyszukiwania (All Song (wszystkie utwory) / Artist (wykonawca) / Album / Genre (gatunek) / Release Year (rok wydania) / Favorite 100 (100 ulubionych) / Playlist (playlista) / RecentTransfer (ostatnio przesłane)).
- Naciśnięcie i przytrzymanie przycisku DISP/FUNC w czasie odtwarzania biblioteki nagrań (lub przy zatrzymanym odtwarzaniu) spowoduje zatrzymanie odtwarzania i wyświetlenie menu Function umożliwiającego wybór funkcji (Intelligent Shuffle (inteligentne odtwarzanie losowe) / Music Library (biblioteka nagrań) / FM (radio UKF)).

## **Wyszukiwanie utworów na podstawie gatunku (Genre)**

- 1 **Naciśnij i przytrzymaj przycisk DISP/FUNC, aby wyświetlić menu Function.**
- **2** Obracając przełącznik wahadłowy, wskaż wariant "Music Library", potwierdź wybór przyciskiem **> I**, po czym naciśnij **przycisk SEARCH/MENU.**

Pojawi się ekran menu wyszukiwania.

#### **3** Obracając przełącznik wahadłowy, wskaż wariant "Genre", po **czym potwierdź wybór przyciskiem**  $\blacktriangleright$ **.**

Pojawi się lista gatunków.

4 **Obracając przełącznik wahadłowy, wskaż żądany gatunek, po czym potwierdź wybór przyciskiem**  $\blacktriangleright$ **.** 

Pojawi się lista albumów należących do wybranego gatunku.

## z **Wskazówka**

• Po wskazaniu otwierającego listę gatunków wariantu "All Genre" i potwierdzeniu wyboru przyciskiem  $\blacktriangleright$   $\blacksquare$  wyświetlone zostaną wszystkie listy utworów, uporządkowane według nazw gatunków. Wyświetlana lista stanie się zakresem odtwarzania. Przejdź do czynności  $\bullet$ , aby rozpocząć odtwarzanie.

#### 5 **Obracając przełącznik wahadłowy, wskaż żądany album, po czym potwierdź wybór przyciskiem**  $\blacktriangleright$ **.**

Pojawi się lista utworów w wybranym albumie. Wyświetlana lista stanie się zakresem odtwarzania.

## z **Wskazówka**

• Po wskazaniu otwierającego listę albumów wariantu "All Album" i potwierdzeniu wyboru przyciskiem  $\blacktriangleright$  wyświetlone zostaną wszystkie listy utworów z gatunku wybranego w czynności 4, uporządkowane według albumów. Wyświetlana lista stanie się zakresem odtwarzania.

#### 6 **Obracając przełącznik wahadłowy, wskaż żądany utwór, po czym potwierdź wybór przyciskiem**  $\blacktriangleright$ **.**

Rozpocznie się odtwarzanie wybranego utworu. Kiedy nie jest włączony tryb powtarzania ( $\circ$  strona 27), odtwarzanie automatycznie zatrzymuje się na końcu zakresu odtwarzania.

# Odtwarzanie utworów **Odtwarzanie utworów**

- Naciśnięcie przycisku SEARCH/MENU w czasie odtwarzania biblioteki nagrań (lub przy zatrzymanym odtwarzaniu) powoduje wyświetlenie menu wyszukiwania, które pozwala na wybór sposobu wyszukiwania (All Song (wszystkie utwory) / Artist (wykonawca) / Album / Genre (gatunek) / Release Year (rok wydania) / Favorite 100 (100 ulubionych) / Playlist (playlista) / RecentTransfer (ostatnio przesłane)).
- Naciśnięcie i przytrzymanie przycisku DISP/FUNC w czasie odtwarzania biblioteki nagrań (lub przy zatrzymanym odtwarzaniu) spowoduje zatrzymanie odtwarzania i wyświetlenie menu Function umożliwiającego wybór funkcji (Intelligent Shuffle (inteligentne odtwarzanie losowe) / Music Library (biblioteka nagrań) / FM (radio UKF)).

# **Wyszukiwanie utworów na podstawie roku wydania (Release Year)**

## 1 **Naciśnij i przytrzymaj przycisk DISP/FUNC, aby wyświetlić menu Function.**

#### **2** Obracając przełącznik wahadłowy, wskaż wariant "Music Library", potwierdź wybór przyciskiem **NX**, po czym naciśnij **przycisk SEARCH/MENU.**

Pojawi się ekran menu wyszukiwania.

**3** Obracając przełącznik wahadłowy, wskaż wariant "Release Year", po czym potwierdź wybór przyciskiem  $\blacktriangleright$ .

Pojawi się lista lat wydania.

#### 4 **Obracając przełącznik wahadłowy, wskaż żądany rok wydania,**  po czym potwierdź wybór przyciskiem  $\blacktriangleright$ **I**.

Pojawią się listy utworów wydanych w wybranym roku. Wyświetlana lista stanie się zakresem odtwarzania.

## z **Wskazówka**

• Po wskazaniu otwierającego listę lat wydania wariantu "All Release Year" i potwierdzeniu wyboru przyciskiem  $\blacktriangleright$   $\blacksquare$  wyświetlone zostaną wszystkie listy utworów uporządkowane według lat wydania. Wyświetlana lista stanie się zakresem odtwarzania.

#### 5 **Obracając przełącznik wahadłowy, wskaż żądany utwór, po czym potwierdź wybór przyciskiem**  $\blacktriangleright$ **.**

Rozpocznie się odtwarzanie wybranego utworu. Kiedy nie jest włączony tryb powtarzania ( $\circledast$  strona 27), odtwarzanie automatycznie zatrzymuje się na końcu zakresu odtwarzania.

- Naciśnięcie przycisku SEARCH/MENU w czasie odtwarzania biblioteki nagrań (lub przy zatrzymanym odtwarzaniu) powoduje wyświetlenie menu wyszukiwania, które pozwala na wybór sposobu wyszukiwania (All Song (wszystkie utwory) / Artist (wykonawca) / Album / Genre (gatunek) / Release Year (rok wydania) / Favorite 100 (100 ulubionych) / Playlist (playlista) / RecentTransfer (ostatnio przesłane)).
- Naciśnięcie i przytrzymanie przycisku DISP/FUNC w czasie odtwarzania biblioteki nagrań (lub przy zatrzymanym odtwarzaniu) spowoduje zatrzymanie odtwarzania i wyświetlenie menu Function umożliwiającego wybór funkcji (Intelligent Shuffle (inteligentne odtwarzanie losowe) / Music Library (biblioteka nagrań) / FM (radio UKF)).

# Odtwarzanie utworów **Odtwarzanie utworów**

# **Wyszukiwanie utworów wśród 100 ulubionych utworów (Favorite 100)**

Można wyszukiwać utwory wśród 100 najczęściej odtwarzanych.

#### 1 **Naciśnij i przytrzymaj przycisk DISP/FUNC, aby wyświetlić menu Function.**

#### **2** Obracając przełącznik wahadłowy, wskaż wariant "Music Library", potwierdź wybór przyciskiem **NX**, po czym naciśnij **przycisk SEARCH/MENU.**

Pojawi się ekran menu wyszukiwania.

**3** Obracając przełącznik wahadłowy, wskaż wariant "Favorite 100", po czym potwierdź wybór przyciskiem  $\blacktriangleright$ .

Pojawi się 100 najczęściej odtwarzanych utworów.

#### 4 **Obracając przełącznik wahadłowy, wskaż żądany utwór, po**  czym potwierdź wybór przyciskiem  $\blacktriangleright$ .

Rozpocznie się odtwarzanie wybranego utworu. Kiedy nie jest włączony tryb powtarzania ( $\mathcal F$  strona 27), odtwarzanie automatycznie zatrzymuje się na końcu zakresu odtwarzania.

- Naciśnięcie przycisku SEARCH/MENU w czasie odtwarzania biblioteki nagrań (lub przy zatrzymanym odtwarzaniu) powoduje wyświetlenie menu wyszukiwania, które pozwala na wybór sposobu wyszukiwania (All Song (wszystkie utwory) / Artist (wykonawca) / Album / Genre (gatunek) / Release Year (rok wydania) / Favorite 100 (100 ulubionych) / Playlist (playlista) / RecentTransfer (ostatnio przesłane)).
- Naciśnięcie i przytrzymanie przycisku DISP/FUNC w czasie odtwarzania biblioteki nagrań (lub przy zatrzymanym odtwarzaniu) spowoduje zatrzymanie odtwarzania i wyświetlenie menu Function umożliwiającego wybór funkcji (Intelligent Shuffle (inteligentne odtwarzanie losowe) / Music Library (biblioteka nagrań) / FM (radio UKF)).
- Liczba odtworzeń utworu stanowiąca kryterium umieszczenia na liście 100 ulubionych utworów jest aktualizowana przy każdym połączeniu odtwarzacza z programem CONNECT Player.

# **Wyszukiwanie utworów na podstawie playlist (Playlist)**

Można odtwarzać listy utworów (playlisty) utworzone w programie CONNECT Player.

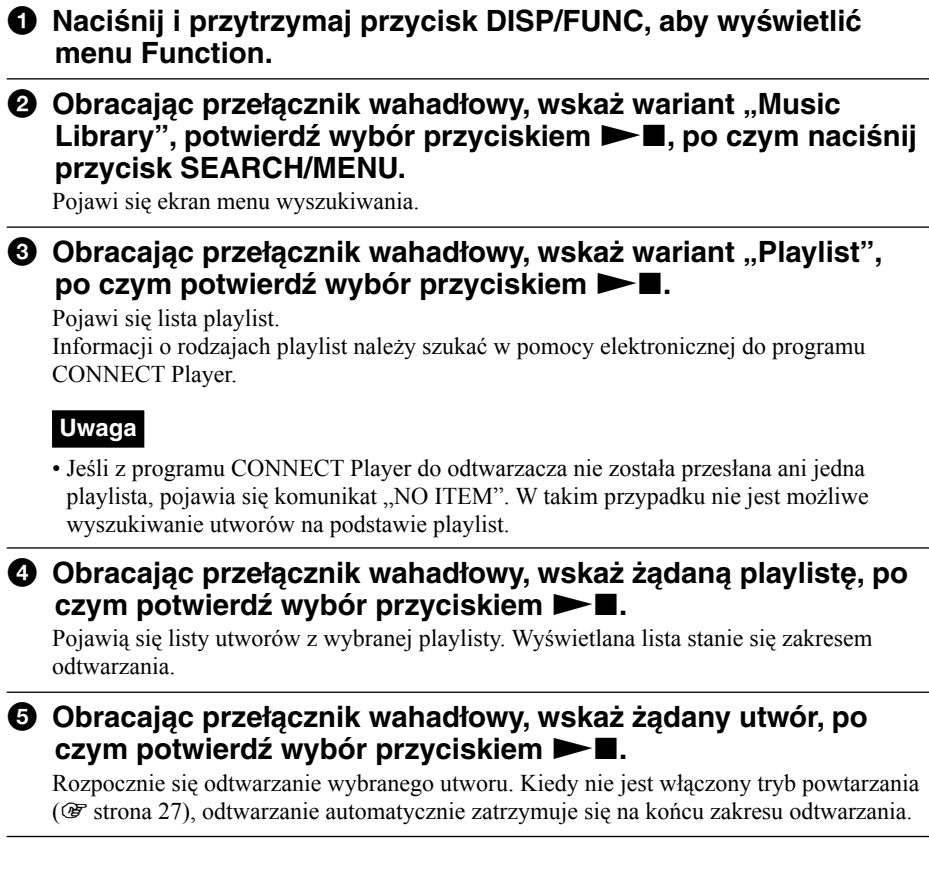

- Naciśnięcie przycisku SEARCH/MENU w czasie odtwarzania biblioteki nagrań (lub przy zatrzymanym odtwarzaniu) powoduje wyświetlenie menu wyszukiwania, które pozwala na wybór sposobu wyszukiwania (All Song (wszystkie utwory) / Artist (wykonawca) / Album / Genre (gatunek) / Release Year (rok wydania) / Favorite 100 (100 ulubionych) / Playlist (playlista) / RecentTransfer (ostatnio przesłane)).
- Naciśnięcie i przytrzymanie przycisku DISP/FUNC w czasie odtwarzania biblioteki nagrań (lub przy zatrzymanym odtwarzaniu) spowoduje zatrzymanie odtwarzania i wyświetlenie menu Function umożliwiającego wybór funkcji (Intelligent Shuffle (inteligentne odtwarzanie losowe) / Music Library (biblioteka nagrań) / FM (radio UKF)).

# **Wyszukiwanie utworów z ostatnio przesłanych albumów (Recent Transfer)**

- 1 **Naciśnij i przytrzymaj przycisk DISP/FUNC, aby wyświetlić menu Function.**
- **2** Obracając przełącznik wahadłowy, wskaż wariant "Music Library", potwierdź wybór przyciskiem **> I**, po czym naciśnij **przycisk SEARCH/MENU.**

Pojawi się ekran menu wyszukiwania.

3 **Obracając przełącznik wahadłowy, wskaż wariant ..RecentTransfer", po czym potwierdź wybór przyciskiem I** 

Pojawi się lista ostatnio przesłanych albumów.

4 **Obracając przełącznik wahadłowy, wskaż żądany album, po**  czym potwierdź wybór przyciskiem **>I** 

Pojawią się listy utworów z wybranego albumu. Wyświetlana lista stanie się zakresem odtwarzania.

## ั*่ต*่ Wskazówka

• Po wskazaniu otwierającego listę albumów wariantu "All Recent Transfer" i potwierdzeniu wyboru przyciskiem  $\blacktriangleright$   $\blacksquare$  wyświetlone zostaną wszystkie listy utworów uporządkowane według przesłanych albumów. Wyświetlana lista stanie się zakresem odtwarzania.

### 5 **Obracając przełącznik wahadłowy, wskaż żądany utwór, po czym potwierdź wybór przyciskiem**  $\blacktriangleright$ **.**

Rozpocznie się odtwarzanie wybranego utworu. Kiedy nie jest włączony tryb powtarzania ( $\mathcal F$  strona 27), odtwarzanie automatycznie zatrzymuje się na końcu zakresu odtwarzania.

- Naciśnięcie przycisku SEARCH/MENU w czasie odtwarzania biblioteki nagrań (lub przy zatrzymanym odtwarzaniu) powoduje wyświetlenie menu wyszukiwania, które pozwala na wybór sposobu wyszukiwania (All Song (wszystkie utwory) / Artist (wykonawca) / Album / Genre (gatunek) / Release Year (rok wydania) / Favorite 100 (100 ulubionych) / Playlist (playlista) / RecentTransfer (ostatnio przesłane)).
- Naciśnięcie i przytrzymanie przycisku DISP/FUNC w czasie odtwarzania biblioteki nagrań (lub przy zatrzymanym odtwarzaniu) spowoduje zatrzymanie odtwarzania i wyświetlenie menu Function umożliwiającego wybór funkcji (Intelligent Shuffle (inteligentne odtwarzanie losowe) / Music Library (biblioteka nagrań) / FM (radio UKF)).

# Odtwarzanie utworów w przypadkowej kolejności (inteligentne odtwarzanie losowe)

Odtwarzacz pozwala na użycie 4 trybów odtwarzania w przypadkowej kolejności i powtarzania (zwanych też "odtwarzaniem losowym").

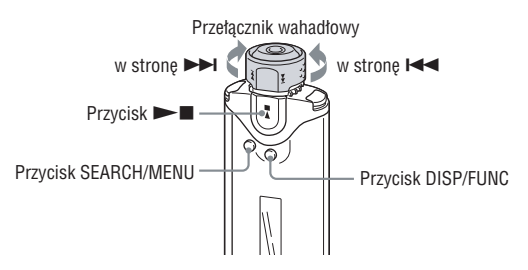

# **Odtwarzanie w przypadkowej kolejności 100 ulubionych utworów (My Favorite Shuffle)**

W tym trybie odtwarzacz wybiera 100 najczęściej odtwarzanych utworów i cyklicznie odtwarza je w przypadkowej kolejności.

- 1 **Naciśnij i przytrzymaj przycisk DISP/FUNC, aby wyświetlić menu Function.**
- **2** Obracając przełącznik wahadłowy, wskaż wariant "Intelligent Shuffle", po czym potwierdź wybór przyciskiem  $\blacktriangleright$ **I**.

Pojawi się menu trybu inteligentnego odtwarzania losowego.

**3** Obracając przełącznik wahadłowy, wskaż wariant "My Favorite Shuffle", po czym potwierdź wybór przyciskiem  $\blacktriangleright$ **I.** 

Rozpocznie się cykliczne odtwarzanie w przypadkowej kolejności 100 najczęściej odtwarzanych utworów.

- Przestawienie przełącznika wahadłowego w położenie ALBUM i obrócenie go w celu wybrania 100 najczęściej odtwarzanych utworów spowoduje wybór nowej kolejności odtwarzania.
- Naciśnięcie przycisku SEARCH/MENU w trybie inteligentnego odtwarzania losowego (lub przy zatrzymanym odtwarzaniu) powoduje wyświetlenie menu inteligentnego odtwarzania losowego, z którego można wybrać żądany tryb odtwarzania losowego (My Favorite Shuffle (ulubione) / Artist Link Shuffle (podobni wykonawcy) / Time Machine Shuffle (losowo wybrany rok) / Sports Shuffle (określony czas)).
- Naciśnięcie i przytrzymanie przycisku DISP/FUNC w trybie inteligentnego odtwarzania losowego (lub przy zatrzymanym odtwarzaniu) spowoduje zatrzymanie odtwarzania i wyświetlenie menu Function umożliwiającego wybór funkcji (Intelligent Shuffle (inteligentne odtwarzanie losowe) / Music Library (biblioteka nagrań) / FM (radio UKF)).
- Liczba odtworzeń utworu wykorzystywana w trybie "My Favorite Shuffle" jest aktualizowana przy każdym połączeniu odtwarzacza z programem CONNECT Player.
- Jeśli w odtwarzaczu jest zapisanych mniej niż 100 utworów, w przypadkowej kolejności będą odtwarzane wszystkie utwory.

# **Odtwarzanie w przypadkowej kolejności nagrań wykonawców reprezentujących gatunki muzyczne zbliżone do wybranego wykonawcy (Artist Link Shuffle)**

W tym trybie odtwarzacz wybiera losowo wykonawcę, wyszukuje gatunki muzyczne zbliżone do gatunku tego wykonawcy (Artist Link Shuffle) i cyklicznie odtwarza je w przypadkowej kolejności.

#### 1 **Naciśnij i przytrzymaj przycisk DISP/FUNC, aby wyświetlić menu Function.**

**2** Obracając przełącznik wahadłowy, wskaż wariant "Intelligent Shuffle", po czym potwierdź wybór przyciskiem  $\blacktriangleright$ **I.** 

Pojawi się menu trybu inteligentnego odtwarzania losowego.

**3** Obracając przełącznik wahadłowy, wskaż wariant "Artist Link Shuffle", po czym potwierdź wybór przyciskiem  $\blacktriangleright$ **.** 

Nastąpi losowy wybór jednego wykonawcy i określenie gatunków podobnych do gatunku tego wykonawcy. Następnie rozpocznie się cykliczne odtwarzanie w przypadkowej kolejności utworów z takich gatunków.

- Przestawienie przełącznika wahadłowego w położenie ALBUM i obrócenie go w celu losowego wybrania wykonawcy spowoduje określenie podobnych gatunków i wybór nowej kolejności odtwarzania.
- Naciśnięcie przycisku SEARCH/MENU w trybie inteligentnego odtwarzania losowego (lub przy zatrzymanym odtwarzaniu) powoduje wyświetlenie menu inteligentnego odtwarzania losowego, z którego można wybrać żądany tryb odtwarzania losowego (My Favorite Shuffle (ulubione) / Artist Link Shuffle (podobni wykonawcy) / Time Machine Shuffle (losowo wybrany rok) / Sports Shuffle (określony czas)).
- Naciśnięcie i przytrzymanie przycisku DISP/FUNC w trybie inteligentnego odtwarzania losowego (lub przy zatrzymanym odtwarzaniu) spowoduje zatrzymanie odtwarzania i wyświetlenie menu Function umożliwiającego wybór funkcji (Intelligent Shuffle (inteligentne odtwarzanie losowe) / Music Library (biblioteka nagrań) / FM (radio UKF)).

# **Odtwarzanie w przypadkowej kolejności utworów wydanych w jednym roku (Time Machine Shuffle)**

W tym trybie odtwarzacz wybiera losowo rok wydania i cyklicznie odtwarza w przypadkowej kolejności wszystkie utwory z tego roku.

### 1 **Naciśnij i przytrzymaj przycisk DISP/FUNC, aby wyświetlić menu Function.**

**2** Obracając przełącznik wahadłowy, wskaż wariant "Intelligent Shuffle", po czym potwierdź wybór przyciskiem  $\blacktriangleright$ .

Pojawi się menu trybu inteligentnego odtwarzania losowego.

**3** Obracając przełącznik wahadłowy, wskaż wariant "Time **Machine Shuffle", po czym potwierdź wybór przyciskiem**  $\blacktriangleright$ **l** 

Nastąpi losowy wybór roku i rozpocznie się cykliczne odtwarzanie w przypadkowej kolejności utworów z tego roku.

- Przestawienie przełącznika wahadłowego w położenie ALBUM i obrócenie go w celu losowego wybrania roku spowoduje wybór nowej kolejności odtwarzania utworów z wybranego roku.
- Naciśnięcie przycisku SEARCH/MENU w trybie inteligentnego odtwarzania losowego (lub przy zatrzymanym odtwarzaniu) powoduje wyświetlenie menu inteligentnego odtwarzania losowego, z którego można wybrać żądany tryb odtwarzania losowego (My Favorite Shuffle (ulubione) / Artist Link Shuffle (podobni wykonawcy) / Time Machine Shuffle (losowo wybrany rok) / Sports Shuffle (określony czas)).
- Naciśnięcie i przytrzymanie przycisku DISP/FUNC w trybie inteligentnego odtwarzania losowego (lub przy zatrzymanym odtwarzaniu) spowoduje zatrzymanie odtwarzania i wyświetlenie menu Function umożliwiającego wybór funkcji (Intelligent Shuffle (inteligentne odtwarzanie losowe) / Music Library (biblioteka nagrań) / FM (radio UKF)).
- Nie można odtwarzać utworów, które nie zawierają informacji o roku wydania.

# **Odtwarzanie utworów w przypadkowej kolejności przez określony czas (Sports Shuffle)**

W tym trybie odtwarzacz wybiera utwory spośród wszystkich zapisanych utworów i cyklicznie odtwarza je w przypadkowej kolejności przez zadany czas (od 1 do 99 minut).

- 1 **Naciśnij i przytrzymaj przycisk DISP/FUNC, aby wyświetlić menu Function.**
- **2** Obracając przełącznik wahadłowy, wskaż wariant "Intelligent Shuffle", po czym potwierdź wybór przyciskiem  $\blacktriangleright$ .

Pojawi się menu trybu inteligentnego odtwarzania losowego.

**3** Obracając przełącznik wahadłowy, wskaż wariant "Sports Shuffle", po czym potwierdź wybór przyciskiem  $\blacktriangleright$ **.** 

Pojawi się ekran wybierania czasu.

4 **Obracając przełącznik wahadłowy, nastaw żądany czas, po czym potwierdź wybór przyciskiem**  $\blacktriangleright$ **.** 

Pojawi się wybrany czas, nastąpi wybór utworów i rozpocznie się ich cykliczne odtwarzanie w przypadkowej kolejności.

Podczas odtwarzania utworu widać wskazanie upływu czasu.

- Przestawienie przełącznika wahadłowego w położenie ALBUM i obrócenie go spowoduje ponowne wylosowanie utworów i rozpoczęcie odtwarzania.
- Naciśnięcie przycisku SEARCH/MENU w trybie inteligentnego odtwarzania losowego (lub przy zatrzymanym odtwarzaniu) powoduje wyświetlenie menu inteligentnego odtwarzania losowego, z którego można wybrać żądany tryb odtwarzania losowego (My Favorite Shuffle (ulubione) / Artist Link Shuffle (podobni wykonawcy) / Time Machine Shuffle (losowo wybrany rok) / Sports Shuffle (określony czas)).
- Naciśnięcie i przytrzymanie przycisku DISP/FUNC w trybie inteligentnego odtwarzania losowego (lub przy zatrzymanym odtwarzaniu) spowoduje zatrzymanie odtwarzania i wyświetlenie menu Function umożliwiającego wybór funkcji (Intelligent Shuffle (inteligentne odtwarzanie losowe) / Music Library (biblioteka nagrań) / FM (radio UKF)).

# Zmienianie trybu powtarzania

Do wyboru są trzy tryby powtarzania: utworu (Track Repeat), A-B (A-B Repeat) i zdania (Sentence Repeat).

#### **• Powtarzanie utworu (Track Rep)**

W tym trybie można wybrać jeden z trzech sposobów powtarzania utworów.

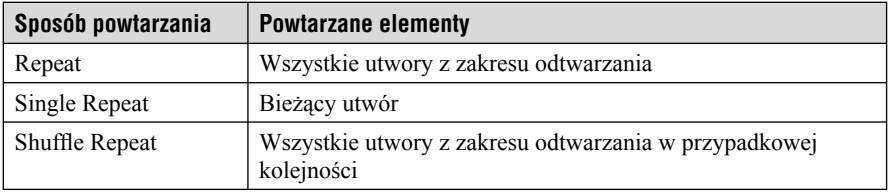

**• Powtarzanie A-B (A-B Rep)**

W tym trybie powtarzany jest wybrany fragment utworu.

**• Powtarzanie zdania (Sentence Rep)**

W tym trybie powtarzane jest nagranie głosu w wybranym fragmencie utworu.

# **Wybieranie trybu powtarzania (Repeat Mode)**

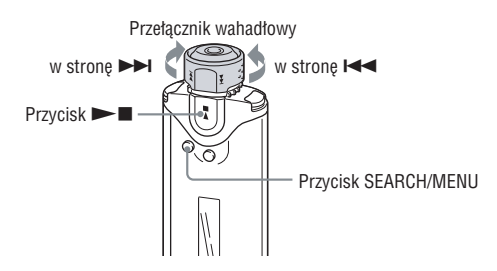

#### **Uwaga**

• Poniższe czynności można wykonać tylko przy zatrzymanym odtwarzaniu, gdy wybrana jest funkcja biblioteki nagrań.

1 **Kiedy odtwarzanie jest zatrzymane, naciśnij i przytrzymaj przycisk SEARCH/MENU, aby wyświetlić menu Setting.**

- **2** Obracając przełącznik wahadłowy, wskaż wariant "Repeat Mode>", po czym potwierdź wybór przyciskiem  $\blacktriangleright$ **.**
- 3 **Obracając przełącznik wahadłowy, wskaż żądany tryb powtarzania, po czym potwierdź wybór przyciskiem**  $\blacktriangleright$ **.**

Do wyboru są tryby "Track Rep", "A-B Rep" i "Sentence Rep". W przypadku wyboru trybu "Track Rep" lub "A-B Rep", przejdź do czynności  $\bullet$ . W przypadku wyboru trybu "Sentence Rep", w nawiasie pojawi się liczba powtórzeń. Przejdź do czynności  $\bullet$ .

**4** Jeśli w czynności <sup>3</sup> wybrany został wariant "Sentence Rep": **Obracając przełącznik wahadłowy, wskaż żądaną liczbę powtórzeń, po czym potwierdź wybór przyciskiem**  $\blacktriangleright$ **l** 

Liczba powtórzeń może wynosić od 1 do 9. Standardowym ustawieniem są 2 powtórzenia.

#### 5 **Naciskaj przycisk SEARCH/MENU, aż tryb menu wyłączy się.**

Poszczególne tryby powtarzania opisano w dalszej części podrozdziału.

- Track Rep: patrz punkt "Powtarzanie utworów (Track Repeat)" (@ strona 29).
- A-B Rep: patrz punkt "Powtarzanie wybranego fragmentu (A-B Repeat)" ( $\mathscr F$  strona 30).
- Sentence Rep: patrz punkt "Powtarzanie wybranych zdań (Sentence Repeat)"  $(\mathcal{F}$  strona 32).

## **Wyłączanie trybu menu**

Aby powrócić na poprzedni poziom, naciśnij przycisk SEARCH/MENU. Aby wyłączyć tryb menu, kolejno naciskaj przycisk SEARCH/MENU.

#### **Uwagi**

- Wyświetlacz automatycznie powraca do normalnego ekranu odtwarzania, gdy przez 60 sekund nie zostanie naciśnięty żaden przycisk.
- Jeśli w wewnętrznej pamięci flash nie ma żadnego pliku, to nie można wybierać trybów powtarzania.
- Wybrany tryb powtarzania wyłącza się po podłączeniu odtwarzacza do komputera.
- Wybrany tryb powtarzania wyłącza się po zmianie zakresu odtwarzania.

# **Powtarzanie utworów (Track Repeat)**

Do wybierania sposobu powtarzania utworów w trybie Track Repeat służy przycisk REPEAT/ SOUND. Sprawdzenie bieżącego sposobu powtarzania utworów w trybie Track Repeat umożliwia ikona trybu powtarzania utworów na wyświetlaczu.

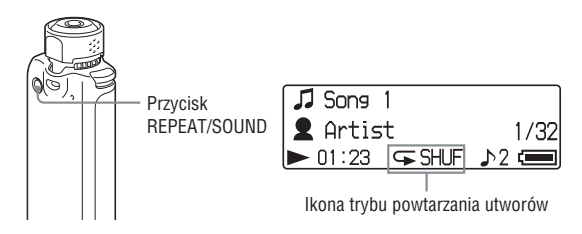

#### 1 **Najpierw wybierz tryb powtarzania utworów (Track Rep) (**1 **strona 28).**

2 **Przyciskiem REPEAT/SOUND wybierz żądany sposób powtarzania utworów.**

Każde naciśnięcie przycisku powoduje następujące zmiany ikony powtarzania utworów:

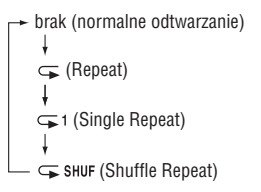

# **Powtarzanie wybranego fragmentu (A-B Repeat)**

Odtwarzacz pozwala na wybieranie różnych trybów odtwarzania. Należą do nich tryb normalny oraz kilka trybów odtwarzania losowego i odtwarzania wielokrotnego (powtarzania).

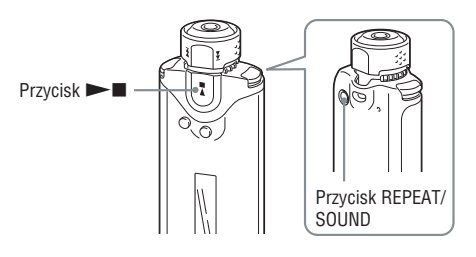

## 1 **Wybierz tryb powtarzania A-B (A-B Rep) (**1 **strona 28).**

#### **②** Naciśnij przycisk ▶■, aby rozpocząć odtwarzanie. Migać zacznie wskaźnik " $A \rightarrow$ ".

#### 3 **Podczas odtwarzania naciśnij przycisk REPEAT/SOUND, aby wskazać punkt początkowy (A).**

Wskaźnik " $A \rightarrow$ " zapali się na stałe i migać zacznie litera "B".

#### 4 **Naciśnij przycisk REPEAT/SOUND, aby wskazać punkt końcowy (B).**

Pojawi się napis " $A \rightarrow B$ ", a odtwarzacz będzie powtarzał wybrany fragment.

#### **Uwagi**

- Fragment wybrany w trybie powtarzania A-B musi mieścić się w obrębie jednego utworu.
- Jeśli punkt końcowy (B) nie zostanie wybrany, automatycznie stanie się nim koniec utworu.
- Obrócenie pokrętła wahadłowego powoduje skasowanie wybranego wcześniej punktu początkowego (A).
- Włączenie radia UKF powoduje skasowanie wybranego wcześniej punktu początkowego (A).

# Odtwarzanie utworów **Odtwarzanie utworów**

## **Kasowanie punktu początkowego (A) i końcowego (B)**

- Podczas powtarzania A-B naciśnij przycisk REPEAT/SOUND.
- Podczas powtarzania A-B naciśnij przycisk SEARCH/MENU.
- Podczas powtarzania A-B wybierz poprzedni lub następny utwór, obracając w tym celu przełącznik wahadłowy.

(Tryb powtarzania A-B nie wyłącza się.)

## **Wyłączanie trybu powtarzania A-B**

Zmień tryb powtarzania w menu Setting ( $\mathscr F$  strona 28).

# **Powtarzanie wybranych zdań (Sentence Repeat)**

Ta funkcja automatycznie wykrywa głos od wskazanego miejsca i powtarza nagranie głosu wybraną liczbę razy. Ułatwia to naukę języków obcych, gdy odtwarzane nagranie nie ma tła muzycznego.

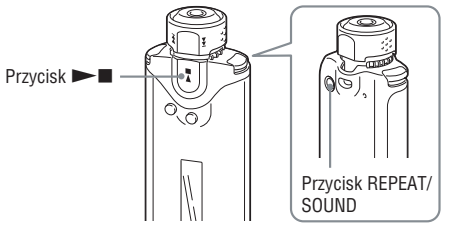

## 1 **Wybierz tryb powtarzania zdań (Sentence Rep) (**1 **strona 28).**

#### **Ø** Naciśnij przycisk ►■, aby rozpocząć odtwarzanie.

3 **Podczas odtwarzania naciśnij przycisk REPEAT/SOUND, aby wskazać miejsce początku wykrywania.**

Włączy się tryb powtarzania zdań, a odtwarzacz rozpozna fragment z nagraniem głosu (do najbliższego cichego fragmentu) i powtórzy go wybrana liczbe razy ( $\mathcal{F}$  strona 28). Przykładowo, jeśli liczba powtórzeń jest nastawiona na 3, każdy fragment usłyszysz cztery razy.

#### **Uwagi**

- Nie są wykrywane fragmenty z głosem lub ciche, których czas trwania jest krótszy od jednej sekundy.
- Jeśli do końca utworu nie zostanie wykryty fragment bez głosu, za fragment bez głosu zostanie uznany koniec utworu, a powtarzanie zdania zacznie się od poprzedniego fragmentu z głosem.
- Włączenie radia UKF w trybie powtarzania zdań spowoduje skasowanie informacji o pozycji bieżącego zdania.

# Odtwarzanie utworów **Odtwarzanie utworów**

## **Kasowanie miejsca początku wykrywania**

- Podczas powtarzania zdań naciśnij przycisk REPEAT/SOUND.
- Podczas powtarzania zdań naciśnij przycisk SEARCH/MENU.
- Podczas powtarzania zdań wybierz poprzedni lub następny utwór, obracając w tym celu przełącznik wahadłowy.

(Tryb powtarzania zdań nie wyłącza się.)

## **Wyłączanie trybu powtarzania zdań**

Zmień tryb powtarzania w menu ( $\mathcal F$  strona 28).

# Zmienianie ustawień dźwięku (ustawienia cyfrowego dźwięku)

Można regulować tony niskie i wysokie. Można też zaprogramować dwa ustawienia, po czym wybrać je w czasie odtwarzania.

# **Wybieranie ustawienia dźwięku.**

#### **Ustawienia standardowe**

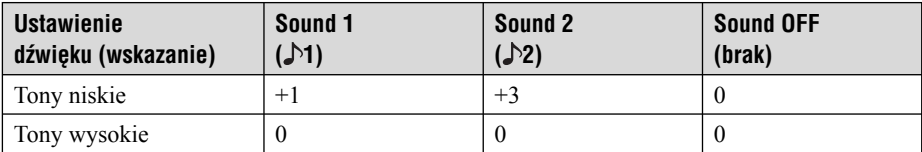

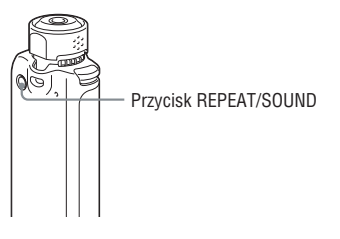

#### **Uwaga**

• Ustawienia dźwięku nie można zmienić podczas słuchania radia UKF.

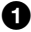

#### 1 **Naciśnij i na krótko przytrzymaj przycisk REPEAT/SOUND.**

Ustawienia dźwięku zmieniają się następująco:

 $\triangleright$  1  $\rightarrow$   $\triangleright$  2  $\rightarrow$  Brak wskazania (Sound OFF)

## **Przywracanie standardowych ustawień dźwięku**

Wybierz ustawienie "Sound OFF".

# **Korygowanie dźwięku (Sound)**

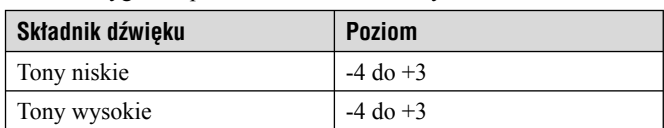

Można korygować poziom basów i tonów wysokich.

Wybrane ustawienia można zaprogramować jako "Sound 1" i "Sound 2". Można też wybrać jedno z tych ustawień w czasie odtwarzania muzyki.

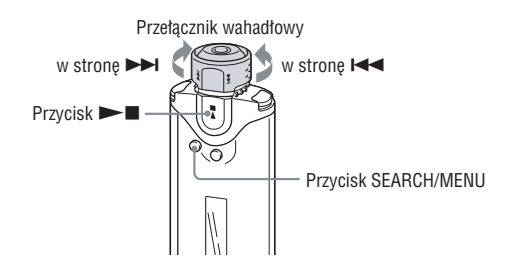

#### **Uwaga**

• Ustawienia dźwięku nie można zmienić podczas słuchania radia UKF.

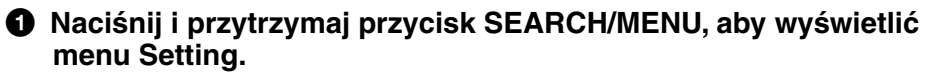

**2** Obracając przełącznik wahadłowy, wskaż wariant "Sound>", **po czym potwierdź wybór przyciskiem**  $\blacktriangleright$ **.** 

#### **3** Skoryguj dźwięk dla ustawienia "Sound 1".

 $\Omega$  Obracając przełącznik wahadłowy, wskaż wariant "Sound 1>", po czym potwierdź wybór przyciskiem  $\blacktriangleright$ .

W nawiasie pojawi się poziom tonów niskich.

- 2 Obracając przełącznik wahadłowy, nastaw żądany poziom tonów niskich ("Bass"), po czym potwierdź wybór przyciskiem  $\blacktriangleright$ .
	- W nawiasie pojawi się poziom tonów wysokich.
- 3 Obracając przełącznik wahadłowy, nastaw żądany poziom tonów wysokich ("Treble"), po czym potwierdź wybór przyciskiem  $\blacktriangleright$ .

#### **Jak zmienić ustawienie "Sound 2"**

Wykonując czynność  $\bigodot$  (1), wskaż wariant "Sound 2>".

#### **Wyłączanie trybu menu**

Aby powrócić na poprzedni poziom, naciśnij przycisk SEARCH/MENU. Aby wyłączyć tryb menu, kolejno naciskaj przycisk SEARCH/MENU.

# Wybieranie maksymalnej szybkości przewijania do przodu / do tyłu (Cue / Rev)

Można określić maksymalną szybkość przewijania do przodu / do tyłu. Do wyboru są ustawienia "Cue/Rev Normal" (normalna szybkość) i "Cue/Rev Rapid" (duża szybkość).

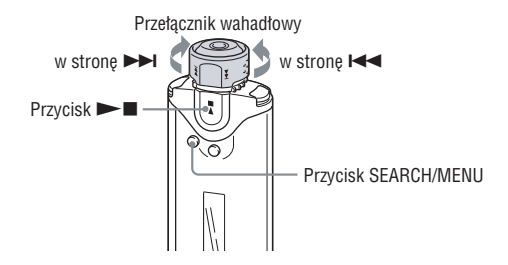

#### **Uwaga**

- Funkcja ta jest dostępna tylko przy zatrzymanym odtwarzaniu, w trybach biblioteki nagrań lub inteligentnego odtwarzania losowego.
- 1 **Naciśnij i przytrzymaj przycisk SEARCH/MENU, aby wyświetlić menu Setting.**
- **2** Obracając przełącznik wahadłowy, wskaż wariant "Cue/Rev>", **po czym potwierdź wybór przyciskiem**  $\blacktriangleright$ **.**
- **3** Obracając przełącznik wahadłowy, wskaż ustawienie "Cue/ **Rev Normal" lub "Cue/Rev Rapid", po czym potwierdź wybór**  przyciskiem  $\blacktriangleright$ **I.**

## **Wyłączanie trybu menu**

Aby powrócić na poprzedni poziom, naciśnij przycisk SEARCH/MENU. Aby wyłączyć tryb menu, kolejno naciskaj przycisk SEARCH/MENU.
# Nastawianie zaprogramowanych głośności (Volume Mode)

Istnieją dwa tryby regulacji głośności.

Tryb ręczny:

Naciskając przycisk VOL +/– , można nastawić głośność z zakresu od 0 do 31.

Tryb zaprogramowany:

 Naciskając przycisk VOL +/– , można nastawić jedną z trzech zaprogramowanych głośności: Low, Mid albo High.

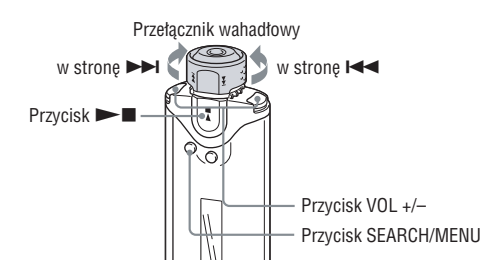

# **Nastawianie głośności trybu zaprogramowanego (Preset Volume)**

- 1 **Naciśnij i przytrzymaj przycisk SEARCH/MENU, aby wyświetlić menu Setting.**
- **2** Obracając przełącznik wahadłowy, wskaż wariant "Volume Mode>", po czym potwierdź wybór przyciskiem **> I**.
- **3** Obracając przełącznik wahadłowy, wskaż wariant "Preset **Volume>", po czym potwierdź wybór przyciskiem**  $\blacktriangleright$ **.**

W nawiasie kwadratowym pojawi się wartość głośności "Low".

#### 4 **Nastaw żądaną głośność trzech zaprogramowanych trybów: Low, Mid i High.**

- 1 Obracając przełącznik wahadłowy, nastaw głośność dla trybu "Low", po czym potwierdź wybór przyciskiem  $\blacktriangleright$ .
- 2 Obracając przełącznik wahadłowy, nastaw głośność dla trybu "Mid", po czym potwierdź wybór przyciskiem  $\blacktriangleright$ .
- 3 Obracając przełącznik wahadłowy, nastaw głośność dla trybu "High", po czym potwierdź wybór przyciskiem  $\blacktriangleright$ .

#### **Wyłączanie trybu menu**

Aby powrócić na poprzedni poziom, naciśnij przycisk SEARCH/MENU. Aby wyłączyć tryb menu, kolejno naciskaj przycisk SEARCH/MENU.

#### **Uwaga**

• Po włączeniu funkcji AVLS ( $\circledast$  strona 39) faktyczna głośność może być mniejsza od zaprogramowanej. Wyłączenie funkcji AVLS przywróci nastawiony poziom głośności.

# **Powrót do trybu ręcznego (Manual Volume)**

- 1 **Naciśnij i przytrzymaj przycisk SEARCH/MENU, aby wyświetlić menu Setting.**
- **2** Obracając przełącznik wahadłowy, wskaż wariant "Volume Mode>", po czym potwierdź wybór przyciskiem  $\blacktriangleright$  .
- **3** Obracając przełącznik wahadłowy, wskaż wariant "Manual Volume", po czym potwierdź wybór przyciskiem  $\blacktriangleright$ **I.**

Odtąd przycisk VOL +/– umożliwia regulację głośności w zwykłym trybie.

#### **Wyłączanie trybu menu**

# Ograniczanie głośności (AVLS)

Funkcja AVLS (system automatycznego ograniczania głośności – Automatic Volume Limiter System) pozwala na ograniczenie maksymalnej głośności w celu zapobieżenia zaburzeniom słuchu. Dzięki tej funkcji można słuchać muzyki na komfortowym poziomie głośności.

Przełącznik wahadłowy

w strone  $\blacktriangleright$   $\blacktriangleright$   $\blacktriangleright$  w strone  $\blacktriangleright$ 

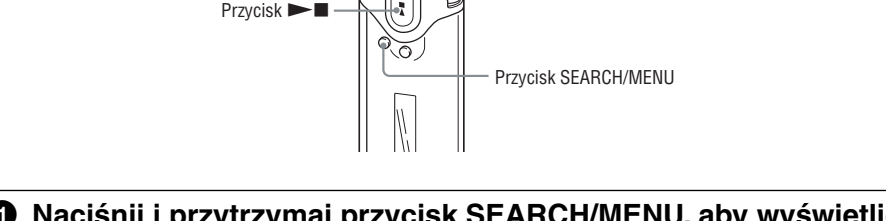

- 1 **Naciśnij i przytrzymaj przycisk SEARCH/MENU, aby wyświetlić menu Setting.**
- **2** Obracając przełącznik wahadłowy, wskaż wariant "AVLS>", po **czym potwierdź wybór przyciskiem**  $\blacktriangleright$ **.**
- **3** Obracając przełącznik wahadłowy, wskaż wariant "AVLS ON", **po czym potwierdź wybór przyciskiem**  $\blacktriangleright$ **.**

Głośność będzie utrzymywana na umiarkowanym poziomie.

#### **Wyłączanie funkcji AVLS**

Wykonując czynność  $\bullet$ , wybierz ustawienie ..AVLS OFF".

#### **Wyłączanie trybu menu**

Aby powrócić na poprzedni poziom, naciśnij przycisk SEARCH/MENU. Aby wyłączyć tryb menu, kolejno naciskaj przycisk SEARCH/MENU.

### z **Wskazówka**

• Kiedy jest wybrane ustawienie "AVLS ON", przy naciskaniu przycisku VOL  $+/-$  pojawia się wskazanie "AVLS".

# Wyłączanie sygnalizacji dźwiękowej (Beep)

Można wyłączyć sygnały dźwiękowe z odtwarzacza.

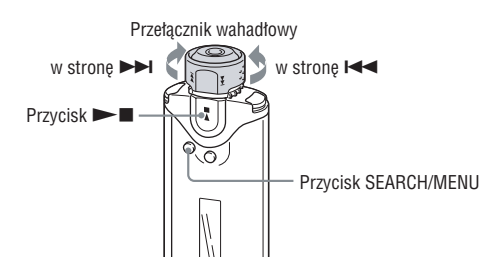

- 1 **Naciśnij i przytrzymaj przycisk SEARCH/MENU, aby wyświetlić menu Setting.**
- **2** Obracając przełącznik wahadłowy, wskaż wariant "Beep>", po **czym potwierdź wybór przyciskiem**  $\blacktriangleright$ **.**
- **3** Obracając przełącznik wahadłowy, wskaż wariant "Beep OFF", **po czym potwierdź wybór przyciskiem**  $\blacktriangleright$ **.**

#### **Ponowne włączanie sygnalizacji dźwiękowej**

Wykonując czynność  $\bullet$ , wybierz ustawienie "Beep ON".

#### **Wyłączanie trybu menu**

# Obniżanie poboru energii (Power Save Mode)

Można przełączyć odtwarzacz w tryb oszczędzania energii, w którym wyświetlacz będzie się automatycznie wyłączał, gdy przez 15 sekund nie zostanie użyta żadna funkcja.

- Save On Normal: podczas odtwarzania muzyki i odbioru radia pojawia się animacja (ekran oszczędzania energii).
- Save On Super: wyświetlacz jest wyłączony. To ustawienie zapewnia najmniejsze zużycie energii z akumulatora.

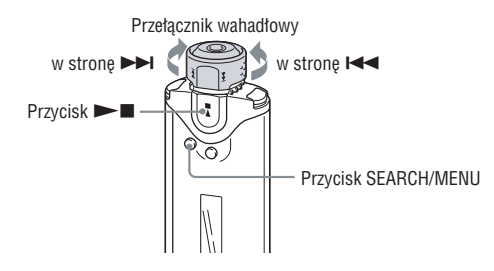

- 1 **Naciśnij i przytrzymaj przycisk SEARCH/MENU, aby wyświetlić menu Setting.**
- **2** Obracając przełącznik wahadłowy, wskaż wariant "Power Save Mode>", po czym potwierdź wybór przyciskiem ▶■.
- **3** Obracając przełącznik wahadłowy, wskaż wariant "Save On **Normal" lub "Save On Super", po czym potwierdź wybór przyciskiem**  $\blacktriangleright$  **...**

#### **Wyłączanie trybu oszczędzania energii**

Wykonując czynność 3, wybierz ustawienie "Save OFF".

#### **Wyłączanie trybu menu**

Aby powrócić na poprzedni poziom, naciśnij przycisk SEARCH/MENU. Aby wyłączyć tryb menu, kolejno naciskaj przycisk SEARCH/MENU.

## z **Wskazówka**

• Przy wybranym ustawieniu "Save OFF" stale widać ekran odtwarzania / radia UKF.

# Zmienianie trybu wyświetlania

W trybie biblioteki nagrań można wyświetlać różne informacje. Do zmieniania trybu wyświetlania służy przycisk DISP/FUNC.

Do wyboru jest 6 sposobów wyświetlania (rodzajów ekranów), które wybiera się w menu Setting ( $\mathcal{F}$  strona 45).

• Property: wyświetlanie bieżącego zakresu odtwarzania, numeru bieżącego albumu / liczby albumów w zakresie odtwarzania, numeru bieżącego utworu / liczby utworów w zakresie odtwarzania, rodzaju kompresji i przepływności.

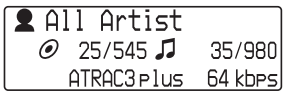

• Clock1: wyświetlanie bieżącej daty i godziny.

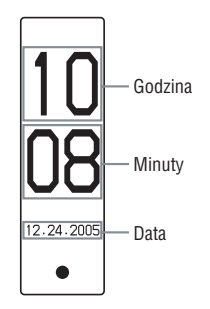

• Clock2: wyświetlanie bieżącej godziny.

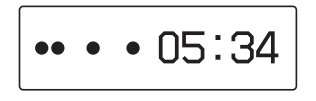

Ustawienia **Ustawienia**

- Flower: wyświetlanie animacji.
- Tropical Fish: wyświetlanie animacji.
- Lapse Time: wyświetlanie obecnego stanu odtwarzania, obecnej głośności, czasu odtwarzania, numeru bieżącego utworu / liczby utworów w zakresie odtwarzania.

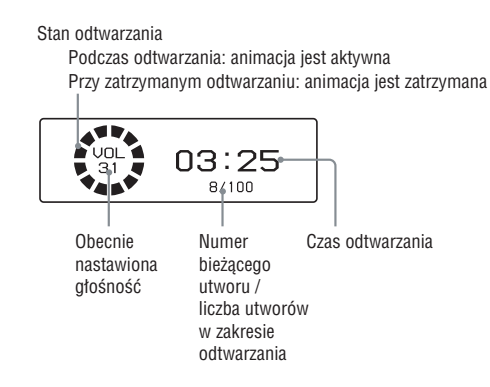

# **Zmienianie trybu wyświetlania**

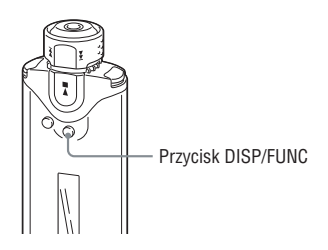

#### **Uwaga**

• Opisane tu czynności można wykonać tylko w trybie biblioteki nagrań.

#### 1 **Naciskaj przycisk DISP/FUNC, kiedy jest wybrany tryb biblioteki nagrań.**

Każde naciśnięcie przycisku powoduje cykliczne zmiany trybu wyświetlania:

(normalne wyświetlanie)  $\rightarrow$  Property  $\rightarrow$  Clock1  $\rightarrow$  Clock2  $\rightarrow$  Flower

#### **Uwagi**

• Kolejność przedstawiona na schemacie powyżej dotyczy przypadku, w którym wybrane jest wyświetlanie wszystkich rodzajów ekranów (zaznaczone są wszystkie opcje w menu "Display Screen", @ strona 45). Jeśli niektóre rodzaje ekranów nie mają zaznaczenia, to nie będą się pojawiały.

# **Wybieranie rodzajów ekranów (Display Screen)**

Można indywidualnie określić, które rodzaje ekranów ("Property", "Clock1", "Clock2", "Flower", "Tropical Fish" i "Lapse Time") będą się pojawiały przy zmienianiu trybu wyświetlania przyciskiem DISP/FUNC.

Aby umożliwić wybór danego rodzaju ekranu, należy umieścić obok niego znak zaznaczenia.

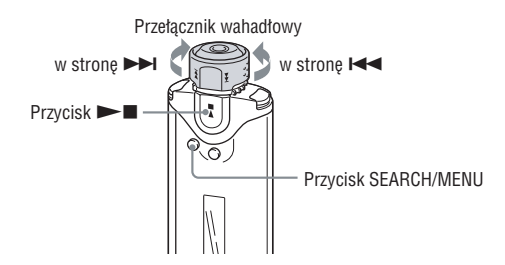

#### **Uwaga**

- Opisane tu czynności można wykonać tylko w trybie biblioteki nagrań.
- 1 **Naciśnij i przytrzymaj przycisk SEARCH/MENU, aby wyświetlić menu Setting.**
- **2** Obracając przełącznik wahadłowy, wskaż wariant "Display Screen>", po czym potwierdź wybór przyciskiem **> I**.
- **3** Umieść znaki zaznaczenia obok wariantów "Property", "Clock1", "Clock2", "Flower", "Tropical Fish" i "Lapse Time".
	- 1 Obracając przełącznik wahadłowy, wskaż wariant "Property", po czym potwierdź wybór przyciskiem  $\blacktriangleright$ .
	- 2 Obracając przełącznik wahadłowy, wskaż wariant "Clock1", po czym potwierdź wybór  $przyciskiem$   $\blacktriangleright$   $\blacksquare$ .
	- 3 Obracając przełącznik wahadłowy, wskaż wariant "Clock", po czym potwierdź wybór  $przyciskiem$   $\blacktriangleright$   $\blacksquare$ .
	- 4 Obracając przełącznik wahadłowy, wskaż wariant "Flower", po czym potwierdź wybór  $przyciskiem$   $\blacktriangleright$   $\blacksquare$ .
	- **5** Obracając przełącznik wahadłowy, wskaż wariant "Tropical Fish", po czym potwierdź wybór przyciskiem  $\blacktriangleright$ .
	- 6 Obracając przełącznik wahadłowy, wskaż wariant "Lapse Time", po czym potwierdź wybór przyciskiem  $\blacktriangleright$ .

Jeśli wybrany wariant jest już zaznaczony, to wykonanie powyższych czynności spowoduje usunięcie zaznaczenia.

#### **Wyłączanie trybu menu**

# Regulowanie daty i godziny (Date-Time)

Można nastawić i wyświetlić datę i godzinę.

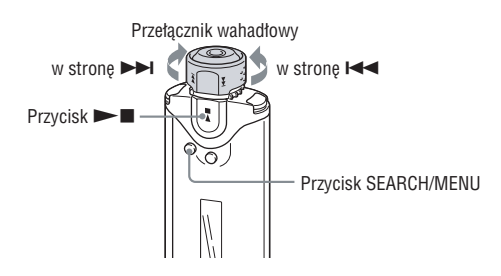

- 1 **Naciśnij i przytrzymaj przycisk SEARCH/MENU, aby wyświetlić menu Setting.**
- **2** Obracając przełącznik wahadłowy, wskaż wariant "Date-Time>", po czym potwierdź wybór przyciskiem **►■**.

W nawiasie kwadratowym pojawi się rok.

#### 3 **Obracając przełącznik wahadłowy, nastaw rok, po czym potwierdź wybór przyciskiem**  $\blacktriangleright$  **.**

W nawiasie kwadratowym pojawi się miesiąc.

#### 4 **Powtarzając czynność** 3**, nastaw miesiąc, dzień, godzinę i minuty.**

Nastawiaj żądaną wartość, obracając przełącznik wahadłowy, i potwierdzaj wybór  $przyciskiem$   $\blacktriangleright$   $\blacksquare$ .

# **Ustawienia Ustawienia**

#### **Wyłączanie trybu menu**

Aby powrócić na poprzedni poziom, naciśnij przycisk SEARCH/MENU. Aby wyłączyć tryb menu, kolejno naciskaj przycisk SEARCH/MENU.

#### **Wyświetlanie bieżącej godziny**

W trybie biblioteki nagrań naciskaj przycisk DISP/FUNC, aż pojawi się ekran "Clock1" lub  $Clock2$ " ( $\mathcal{F}$  strona 45). Zwracamy uwagę, że po usunięciu zaznaczenia wariantów  $Clock1$ " i "Clock2" w menu "Display Screen" ( $\mathcal{F}$  strona 45) nie będzie można wyświetlić godziny. W trybie inteligentnego odtwarzania losowego lub radia UKF bieżącą godzinę można wyświetlić przez naciśnięcie przycisku DISP/FUNC.

### z **Wskazówka**

• Do wyboru są trzy formaty daty: "rok/miesiąc/dzień", "dzień/miesiąc/rok" i "miesiąc/ dzień/rok". Oprócz tego można wybrać wyświetlanie godziny w formacie 12- lub 24 godzinnym. Patrz podrozdziały "Wybieranie formatu daty (Date Disp Type)" ( $\mathcal F$  strona 51) i "Wybieranie formatu godziny (Time Disp Type)" ( $\mathscr F$  strona 52).

#### **Uwagi**

- Jeśli urządzenie nie będzie używane przez dłuższy czas, ustawienia daty i godziny mogą ulec skasowaniu.
- Kiedy zegar nie jest nastawiony, zamiast daty i godziny pojawia się wskazanie " $-$ ".

# Formatowanie pamięci (Format)

Odtwarzacz umożliwia sformatowanie wewnętrznej pamięci flash.

- Sformatowanie pamięci powoduje skasowanie całej jej zawartości:
- wszystkich danych muzycznych przesłanych do odtwarzacza z programu CONNECT Player,
- wszystkich danych zapisanych w odtwarzaczu za pomocą Eksploratora Windows itp. Przed formatowaniem należy zatem skontrolować zawartość pamięci.

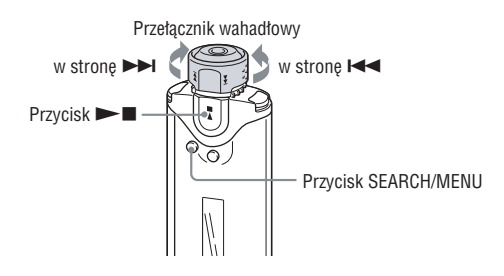

#### **Uwaga**

• Opisane tu czynności można wykonać tylko w trybie biblioteki nagrań, przy zatrzymanym odtwarzaniu.

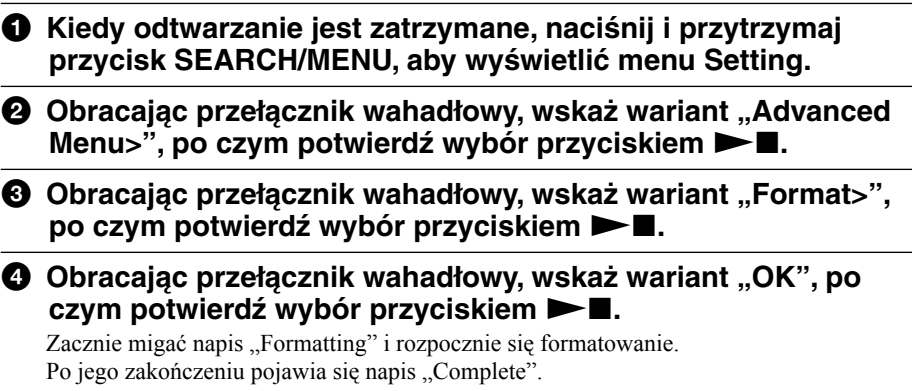

#### **Wyłączanie trybu menu**

Aby powrócić na poprzedni poziom, naciśnij przycisk SEARCH/MENU. Aby wyłączyć tryb menu, kolejno naciskaj przycisk SEARCH/MENU.

#### **Rezygnowanie z formatowania**

Podczas wykonywania czynności  $\bullet$  wskaż wariant "Cancel", po czym potwierdź wybór  $przvciskiem$   $\blacksquare$ .

#### **Uwaga**

• Do formatowania wewnętrznej pamięci flash nie należy używać Eksploratora Windows. Pamięć należy formatować za pomocą menu "Format" odtwarzacza.

# Zmienianie ustawienia połączenia przez interfejs USB (USB Bus Powered)

W zależności od używanego komputera, niewystarczające wydajne źródło zasilania może być przyczyną niepełnego przesyłania danych z komputera do odtwarzacza. W takim przypadku zmiana ustawienia połączenia przez interfejs USB (USB Bus Powered) na "Low-Power 100mA" może poprawić jakość przesyłania danych.

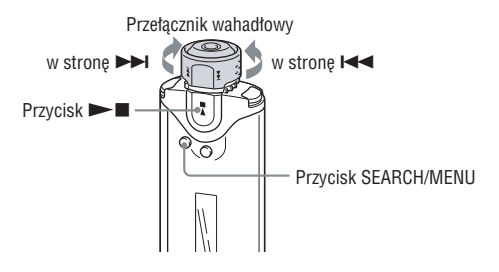

#### **Uwaga**

- Opisane tu czynności można wykonać tylko w trybie biblioteki nagrań, przy zatrzymanym odtwarzaniu.
- 1 **Kiedy odtwarzanie jest zatrzymane, naciśnij i przytrzymaj przycisk SEARCH/MENU, aby wyświetlić menu Setting.**
- **2** Obracając przełącznik wahadłowy, wskaż wariant "Advanced Menu>", po czym potwierdź wybór przyciskiem  $\blacktriangleright$  .
- **3** Obracając przełącznik wahadłowy, wskaż wariant "USB Bus **Powered>", po czym potwierdź wybór przyciskiem**  $\blacktriangleright$  **.**

**4** Obracaiac przełacznik wahadłowy, wskaż ustawienie "Low-Power 100mA" lub ..High Power500mA", po czym potwierdź wybór przyciskiem  $\blacktriangleright$ **II.** 

#### **Wyłączanie trybu menu**

Aby powrócić na poprzedni poziom, naciśnij przycisk SEARCH/MENU. Aby wyłączyć tryb menu, kolejno naciskaj przycisk SEARCH/MENU.

# z **Wskazówki**

- Jeśli odtwarzacz ma być podłączony do komputera przenośnego, to komputer powinien być zasilany przez zasilacz.
- Zmiana ustawienia parametru "USB Bus Powered" na "Low-Power 100mA" powoduje wydłużenie ładowania.

# Wybieranie formatu daty (Date Disp Type)

Do wyboru są trzy formaty wyświetlania daty: "rok/miesiąc/dzień", "dzień/miesiąc/rok" i "miesiąc/dzień/rok".

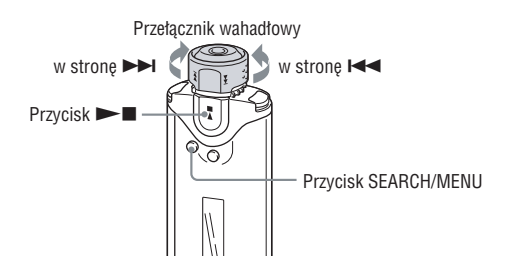

#### **Uwaga**

- Opisane tu czynności można wykonać tylko w trybie biblioteki nagrań, przy zatrzymanym odtwarzaniu.
- 1 **Kiedy odtwarzanie jest zatrzymane, naciśnij i przytrzymaj przycisk SEARCH/MENU, aby wyświetlić menu Setting.**
- **2** Obracając przełącznik wahadłowy, wskaż wariant "Advanced Menu>", po czym potwierdź wybór przyciskiem  $\blacktriangleright$ **I**.
- **3** Obracając przełącznik wahadłowy, wskaż wariant "Date Disp Type>", po czym potwierdź wybór przyciskiem  $\blacktriangleright$  .
- 4 **Obracając przełącznik wahadłowy, wskaż żądane ustawienie,**  po czym potwierdź wybór przyciskiem  $\blacktriangleright$

Do wyboru są następujące ustawienia formatu daty:

- Date yy/mm/dd: data pojawia się w formacie ..rok/miesiąc/dzień"
- Date dd/mm/vy: data pojawia się w formacie "dzień/miesiąc/rok"
- Date  $mm/dd/vv$ : data pojawia się w formacie "miesiąc/dzień/rok"

#### **Wyłączanie trybu menu**

# Wybieranie formatu godziny (Time Disp Type)

Można wybrać wyświetlanie bieżącej godziny (@ strona 46) w formacie 12- lub 24godzinnym.

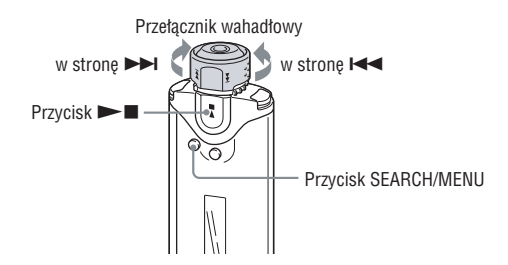

#### **Uwaga**

- Opisane tu czynności można wykonać tylko w trybie biblioteki nagrań, przy zatrzymanym odtwarzaniu.
- 1 **Kiedy odtwarzanie jest zatrzymane, naciśnij i przytrzymaj przycisk SEARCH/MENU, aby wyświetlić menu Setting.**
- **2** Obracając przełącznik wahadłowy, wskaż wariant "Advanced Menu>", po czym potwierdź wybór przyciskiem  $\blacktriangleright$ **I**.
- **3** Obracając przełącznik wahadłowy, wskaż wariant "Time Disp Type>", po czym potwierdź wybór przyciskiem  $\blacktriangleright$  .
- **4** Obracając przełącznik wahadłowy, wskaż wariant "Time 12h" lub "Time 24h", po czym potwierdź wybór przyciskiem **> I**.

#### **Wyłączanie trybu menu**

# Wyświetlanie informacji o odtwarzaczu (Information)

Można wyświetlić takie informacje, jak nazwa produktu, pojemność wewnętrznej pamięci flash, numer seryjny czy wersja oprogramowania.

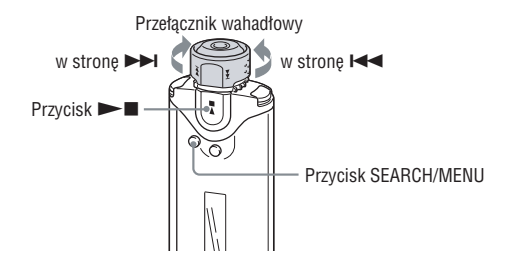

#### **Uwaga**

• Opisane tu czynności można wykonać tylko w trybie biblioteki nagrań, przy zatrzymanym odtwarzaniu.

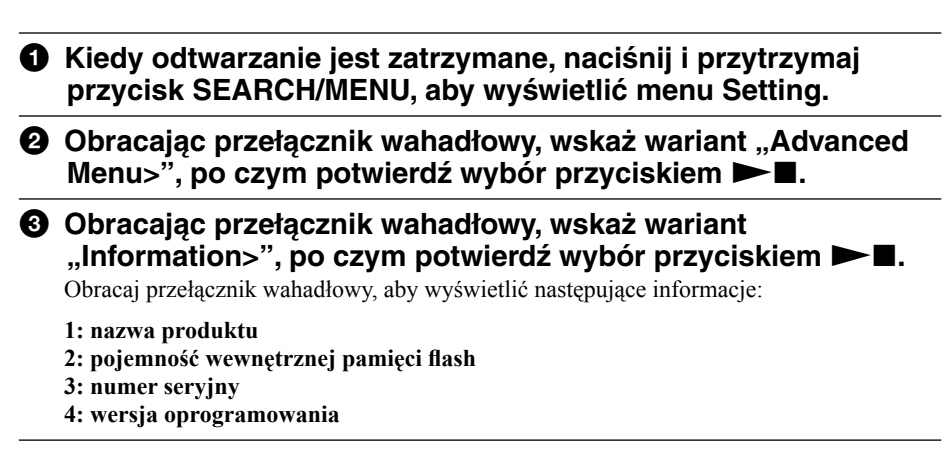

#### **Wyłączanie trybu menu**

#### $\blacktriangleright$  Radio UKF

# Słuchanie radia UKF

Można słuchać radia UKF. Najpierw należy naładować wewnętrzny akumulator (@ strona 61) i podłączyć słuchawki do gniazda słuchawek.

# **1 Włączanie radia UKF**

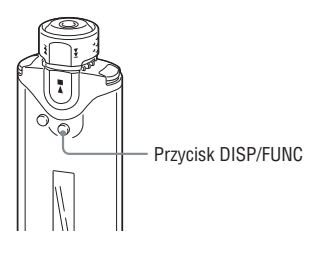

- 1 **Naciśnij i przytrzymaj przycisk DISP/FUNC, aby wyświetlić menu Function.**
- **2** Obracając przełącznik wahadłowy, wskaż wariant "FM", po **czym potwierdź wybór przyciskiem**  $\blacktriangleright$ **.**

Pojawi się ekran radia UKF.

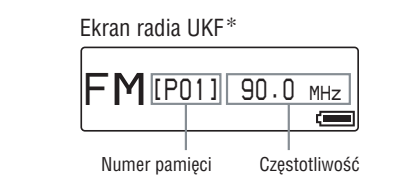

\* Wygląd ekranu radia UKF zależy od modelu odtwarzacza.

### **Przełączanie radia na odtwarzacz nagrań**

Naciśnij i przytrzymaj przycisk DISP/FUNC, aby wyświetlić menu Function, po czym wybierz z menu wariant "Intelligent Shuffle" (inteligentne odtwarzanie losowe) lub "Music Library" (biblioteka nagrań).

#### **Tymczasowe wyłączanie dźwięku z radia**

Aby wyłączyć dźwięk z radia, można nacisnąć przycisk  $\blacktriangleright$  . Po mniej więcej 5 sekundach radio przełącz się w tryb uśpienia i zgaśnie wyświetlacz. Ponownie naciśniecie przycisku  $\blacktriangleright$ spowoduje włączenie radia.

#### **Uwaga**

• Obrócenie przełącznika wahadłowego w strone  $\blacktriangleright$  (lub  $\blacktriangleleft$ ), gdy radio pozostaje w trybie uśpienia, spowoduje wybór następnego (lub poprzedniego) numeru pamięci. Nie będzie natomiast słychać dźwięku, nawet w przypadku użycia przycisku VOL +/–.

# **2 Automatyczne programowanie stacji radiowych (FM Auto Preset)**

Wybierając z menu Setting wariant "FM Auto Preset", można automatycznie zaprogramować stacje nadające na danym obszarze (do 30 stacji). Funkcja ta przydaje się przy pierwszym użyciu radia i po przeniesieniu się do nowego regionu.

#### **Uwaga**

• Użycie tej funkcji powoduje skasowanie poprzednio zaprogramowanych stacji.

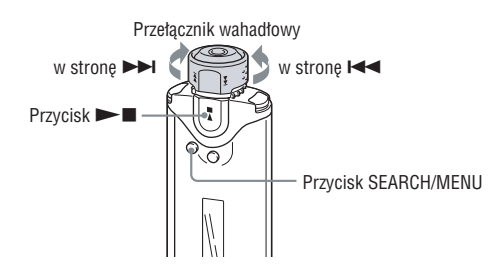

- 1 **Naciśnij i przytrzymaj przycisk SEARCH/MENU, aby wyświetlić menu Setting.**
- **2** Obracając przełącznik wahadłowy, wskaż wariant "FM Auto **Preset>", po czym potwierdź wybór przyciskiem**  $\blacktriangleright$ **.**
- **3** Obracając przełącznik wahadłowy, wskaż wariant "OK", po **czym potwierdź wybór przyciskiem**  $\blacktriangleright$ **.**

Rozpocznie się programowanie stacji radiowych nadających na danym obszarze, w kolejności od najmniejszej do największej częstotliwości. Po zakończeniu programowania pojawi się napis "Complete". Wówczas naciskaj przycisk SEARCH/MENU, aby opuścić tryb menu. Urządzenie zacznie odbierać pierwszą zaprogramowaną stację.

### **Jak zrezygnować z programowania**

Podczas wykonywania czynności  $\bullet$  wskaż wariant "Cancel", po czym naciśnij przycisk  $\blacktriangleright$ .

#### **Wyłączanie trybu menu**

Aby powrócić na poprzedni poziom, naciśnij przycisk SEARCH/MENU. Aby wyłączyć tryb menu, kolejno naciskaj przycisk SEARCH/MENU.

### **Jeśli odbieranych jest kilka niepotrzebnych stacji**

Jeśli występują zakłócenia spowodowane zbyt silnym poziomem sygnału, to należy zmienić ustawienie odbioru ( $\mathcal F$  strona 60) na "Scan Sens Low".

# **3 Nastawianie stacji**

Istnieją dwa sposoby nastawiania stacji: nastawianie zaprogramowanych stacji i strojenie ręczne.

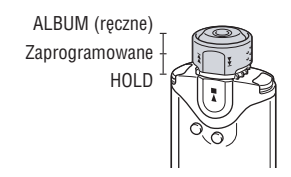

- **Nastawianie zaprogramowanych stacji:** Aby wybierać stacje radiowe w kolejności ich zaprogramowania w pamięci, przestaw przełącznik wahadłowy w położenie środkowe (zaprogramowane).
- **Strojenie ręczne:** Aby nastawiać stacje przez wybór częstotliwości, przestaw przełącznik wahadłowy w położenie ALBUM (ręczne).

#### **Nastawianie zaprogramowanych stacji**

Wskazanie w nawiasie kwadratowym jest numerem pamięci.

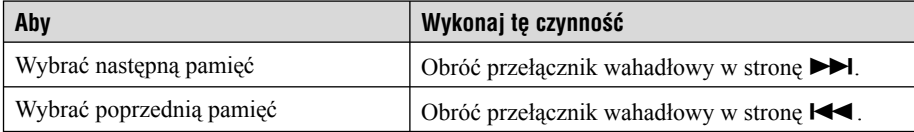

#### **Uwaga**

• Nastawianie zaprogramowanych stacji nie jest możliwe, gdy nie są zaprogramowane stacje. Aby zaprogramować stacje, można wybrać z menu wariant "FM Auto Preset" (@ strona 56).

### **Strojenie ręczne**

Wskazanie w nawiasie kwadratowym oznacza częstotliwość. Jeśli wybrana częstotliwość jest już zaprogramowana, pojawia się także numer pamięci.

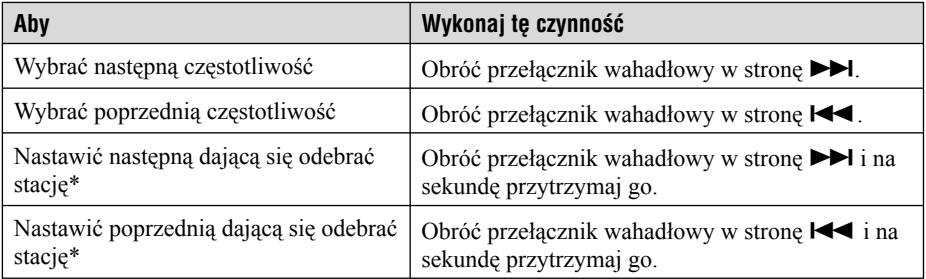

\* Obracając przełącznik wahadłowy w stronę >>I (lub I<<) i przytrzymując go, można nastawić następną (lub poprzednią) możliwą do odebrania stację. Jeśli występują zakłócenia spowodowane zbyt silnym poziomem sygnału, to należy zmienić ustawienie odbioru (@ strona 60) na "Scan Sens Low".

### z **Poprawianie odbioru**

• Rolę anteny pełni przewód słuchawek, więc należy go maksymalnie rozciągnąć.

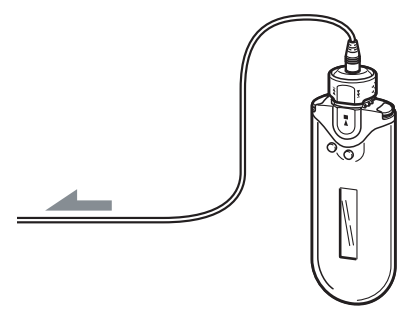

# Programowanie wybranych stacji radiowych

Można zaprogramować także stacje pomijane przez funkcję "FM Auto Preset" (@ strona 56).

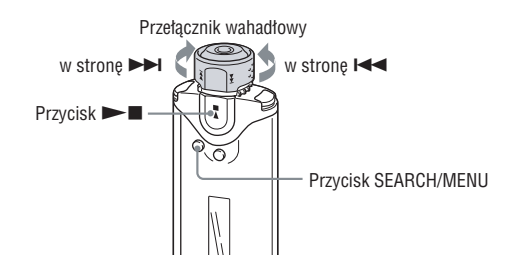

### 1 **Nastaw żądaną częstotliwość w trybie strojenia ręcznego.**

#### **2** Naciśnij i przytrzymaj przycisk ►■.

Wybrana w czynności  $\bullet$  częstotliwość zostanie zaprogramowana, na lewo od częstotliwości pojawi się numer pamięci.

### z **Wskazówka**

• Można zaprogramować do 30 stacji (P01 do P30).

#### **Uwaga**

• Pamięci są zawsze porządkowane w kolejności od najmniejszej do największej częstotliwości.

## **Kasowanie zaprogramowanych stacji radiowych**

- 1 **Nastaw stację z żądanej pamięci.**
- **2** Naciśnii i przytrzymai przycisk ►■.
- **3** Obracając przełącznik wahadłowy, wskaż wariant "OK", po **czym potwierdź wybór przyciskiem**  $\blacktriangleright$ **.**

Zaprogramowana stacja zostanie skasowana i pojawi się następna stacja.

# Wybieranie ustawienia odbioru (Scan Sens)

Przy korzystaniu z funkcji "FM Auto Preset" (@ strona 56) lub strojenia ręcznego (@ strona 58) może być odbieranych wiele niepotrzebnych stacji. W takim przypadku należy zmienić ustawienie odbioru na "Scan Sens Low", aby zmniejszyć zbyt dużą czułość odbioru.

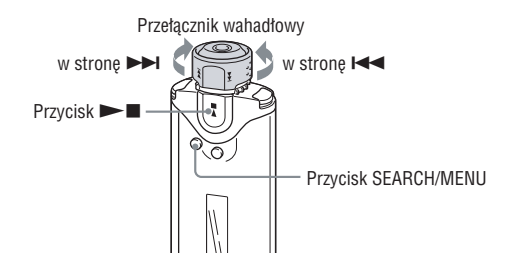

- 1 **Naciśnij i przytrzymaj przycisk SEARCH/MENU, aby wyświetlić menu Setting.**
- **2** Obracając przełącznik wahadłowy, wskaż wariant "Scan Sens>", po czym potwierdź wybór przyciskiem  $\blacktriangleright$  .
- **3** Obracając przełącznik wahadłowy, wskaż wariant "Scan Sens Low", po czym potwierdź wybór przyciskiem  $\blacktriangleright$ .

#### **Przywracanie dużej czułości odbioru**

Wykonując czynność  $\bullet$ , wybierz ustawienie "Scan Sens High".

#### **Wyłączanie trybu menu**

# Ładowanie odtwarzacza

#### **Odtwarzacz ładuje się w czasie, gdy jest podłączony do komputera dostarczonym kablem USB.**

Ładowanie jest zakończone, gdy wskaźnik stanu akumulatora na wyświetlaczu przyjmie wygląd (ładowanie trwa mniej więcej 120 minut\*1 ).

Przed pierwszym użyciem odtwarzacza należy go całkowicie naładować (tak aby wskaźnik stanu akumulatora na wyświetlaczu przyjął wygląd (= Ru).

\*1 Przybliżony czas ładowania w temperaturze pokojowej, gdy akumulator jest bliski wyładowania, a dla parametru "USB Bus Powered" ( $\mathcal{F}$  strona 50) wybrane jest ustawienie "High-Power500mA". Czas ładowania zależy od poziomu naładowania i stanu akumulatora. Ładowanie w niskiej temperaturze trwa dłużej. Czas ładowania wydłuża się także, jeśli w czasie ładowania do odtwarzacza będą przesyłane pliki dźwiękowe.

#### **Czas pracy akumulatora**\***<sup>2</sup>**

Format ATRAC (48 kb/s): około 45 godzin Format ATRAC (128 kb/s): około 40 godzin Format ATRAC (132 kb/s): około 50 godzin Format MP3 (128 kb/s): około 40 godzin Odbiór radia UKF: około 22 godzin

\*2 Przy ustawieniu trybu oszczędzania energii "Save On Normal" (@ strona 41). Czas pracy akumulatora zależy od temperatury i warunków pracy.

#### **Wskazanie stanu akumulatora**

Ikona akumulatora na wyświetlaczu ( $\mathcal F$  strona 11) zmienia się następująco:

 $\begin{picture}(120,111){\small\bf(0,0){100}} \put(120,111){\small\bf(0,0){100}} \put(120,111){\small\bf(0,0){100}} \put(120,111){\small\bf(0,0){100}} \put(120,111){\small\bf(0,0){100}} \put(120,111){\small\bf(0,0){100}} \put(120,111){\small\bf(0,0){100}} \put(120,111){\small\bf(0,0){100}} \put(120,111){\small\bf(0,0){100}} \put$ 

Malejący stan naładowania akumulatora jest sygnalizowany przez wygląd ikony. Kiedy na wyświetlaczu widać napis "LOW BATTERY", odtwarzacz przestaje działać. Trzeba wówczas naładować akumulator, podłączając odtwarzacz do komputera.

#### **Uwagi**

- Akumulator należy ładować w temperaturze otoczenia od 5°C do 35°C.
- Kiedy odtwarzacz komunikuje się z komputerem, nad napisem "USB Connect" na wyświetlaczu widać animowaną ikonę. Kiedy ikona porusza się, nie odłączać kabla USB. Grozi to uszkodzeniem przesyłanych danych.
- Nie gwarantuje się współpracy odtwarzacza z koncentratorem USB ani z przedłużaczem USB. Odtwarzacz należy podłączać bezpośrednio do komputera, używając dostarczonego kabla USB.
- Podłączenie do komputera pewnych urządzeń USB może zakłócać działanie odtwarzacza.
- Kiedy odtwarzacz jest podłączony do komputera, nie działają na nim żadne przyciski sterujące.
- Kiedy odtwarzacz jest podłączony do komputera, można wyświetlić zawartość jego wewnętrznej pamięci flash za pomocą Eksploratora Windows.

# Wydłużanie czasu pracy akumulatora

Stosując się do kilku prostych zaleceń, można wydłużyć czas, przez jaki odtwarzacz będzie pracował bez ładowania.

#### **Nastaw czas działania wyświetlacza**

Aby uzyskać dłuższy czas pracy akumulatora, można wybrać ustawienie, przy którym wyświetlacz automatycznie się wyłączy po 15-sekundowej przerwie w używaniu odtwarzacza. Sposób wyboru ustawienia podano w podrozdziale "Obniżanie poboru energii (Power Save Mode)" ( $\mathcal{F}$  strona 41).

### **Zmień format utworu i przepływność**

Maksymalny czas odtwarzania zależy od formatu i przepływności odtwarzanych utworów. Przykładowo, całkowicie naładowany akumulator wystarczy na mniej więcej 45 godzin odtwarzania utworów w formacie ATRAC3 przy przepływności 48 kb/s, ale tylko 40 godzin odtwarzania utworów w formacie MP3 przy przepływności 128 kb/s. Faktyczny czas odtwarzania zależy także od warunków pracy odtwarzacza.

#### **Nie dopuszczaj do przełączenia się komputera w stan uśpienia, gdy jest do niego podłączony odtwarzacz**

Kiedy odtwarzacz jest połączony kablem USB z komputerem i komputer ten przełączy się w tryb obniżonego poboru energii (zawieszenia, uśpienia lub hibernacji), nie będzie ładowany akumulator odtwarzacza. Zamiast tego odtwarzacz będzie pobierał energię z akumulatora, powodując jego wyładowanie.

#### **Uwaga**

• Nie zostawiać odtwarzacza podłączonego na dłużej do komputera przenośnego, który nie jest podłączony do zasilacza sieciowego, gdyż może to spowodować wyładowanie akumulatora komputera.

### **63**PL

# Co to jest format i przepływność?

### **Co to jest format?**

Format utworu oznacza sposób, w jaki program CONNECT Player zapisuje dane o dźwięku utworów importowanych z Internetu lub płyt audio CD. Typowymi formatami są MP3, ATRAC itp.

**MP3:** MP3 (MPEG-1 Audio Layer3) jest powszechnie stosowaną techniką kompresji dźwięku opracowaną przez grupę roboczą ISO (Międzynarodowej Organizacji Normalizacyjnej) o nazwie MPEG.

MP3 umożliwia kompresję plików z dźwiękiem do mniej więcej 1/10 wielkości standardowych utworów audio CD.

**ATRAC:** ATRAC (Adaptive Transform Acoustic Coding – kodowanie dźwięku z użyciem transformaty adaptacyjnej) jest ogólnym określeniem formatów ATRAC3 i ATRAC3plus. ATRAC to technika kompresji danych o dźwięku, która spełnia wymagania wysokiej jakości dźwięku i dużych współczynników kompresji. ATRAC3 umożliwia kompresję plików z dźwiękiem do mniej więcej 1/10 wielkości standardowych utworów audio CD. ATRAC3plus jest bardziej zaawansowaną wersją technologii ATRAC3, i umożliwia zmniejszanie plików dźwiękowych do mniej więcej 1/20 wielkości standardowych utworów audio CD.

### **Co to jest przepływność?**

Przepływność oznacza ilość danych wykorzystywanych przy zapisie każdej sekundy dźwięku. Ogólnie, większa przepływność zapewnia lepszą jakość dźwięku, ale przy stałym czasie trwania nagrania zwiększa objętość pliku.

#### **Jaka jest zależność między przepływnością, jakością dźwięku i wielkością pliku?**

Ogólnie, większa przepływność zapewnia lepszą jakość dźwięku, ale przy stałym czasie trwania nagrania zwiększa objętość pliku, w wyniku czego w odtwarzaczu uda się zapisać mniej plików.

Mniejsza przepływność pozwala na zapis większej liczby utworów, ale powoduje obniżenie jakości dźwięku. Informacje o obsługiwanych formatach audio i przepływnościach –  $\mathcal{F}$  strona 87.

#### **Uwaga**

• Jeśli przy importowaniu utworu z płyty CD do programu CONNECT Player będzie wybrana mała przepływność, to zwiększenie przepływności przy przesyłaniu utworu z programu CONNECT Player do odtwarzacza nie spowoduje poprawy jakości dźwięku.

# Odtwarzanie bez przerw między utworami

Jeśli utwory importowane do programu CONNECT Player mają format ATRAC, to po przesłaniu ich do odtwarzacza będzie je można odtwarzać w sposób ciągły, bez przerw między utworami.

Przykładowo, album zawierający długie nagranie z występu na żywo bez przerw między utworami będzie można odtwarzać w sposób ciągły (bez przerw) wówczas, gdy utwory zostaną zaimportowane do programu CONNECT Player w formacie ATRAC, a następnie przesłane do odtwarzacza.

#### **Uwaga**

- Aby można było odtwarzać utwory bez przerw, trzeba je wszystkie zaimportować do programu CONNECT Player jako jeden album w takim samym formacie ATRAC.
- Mimo że odtwarzacz odtwarza utwory bez przerw, w przypadku odtwarzania utworów w formacie ATRAC w programie CONNECT Player będą wstawiane przerwy między utworami.

# Odtwarzanie plików dźwiękowych zapisanych w programie SonicStage

Aby odtwarzać w odtwarzaczu utwory zapisane w programie SonicStage, należy je najpierw zaimportować do programu CONNECT Player.

Szczegółowych informacji o importowaniu utworów do programu CONNECT Player należy szukać w pomocy elektronicznej do programu CONNECT Player.

#### **Uwaga**

• Do programu CONNECT Player nie można importować utworów z programu SonicStage noszących rozszerzenie ".omg" (plików w formacie OpenMG). Przed importowaniem takich plików do programu CONNECT Player należy je przekształcić na format z rozszerzeniem ".oma", używając do tego narzędzia do konwersji plików SonicStage. Szczegółów należy szukać w pomocy elektronicznej do programu CONNECT Player.

# W jaki sposób informacje o utworze są importowane do odtwarzacza?

Podczas importowania utworów z płyt CD program CONNECT Player automatycznie pobiera informacje o tych utworach (tytuł albumu, nazwę wykonawcy, nazwę utworu) z internetowej, bezpłatnej bazy danych o płytach CD (CDDB, GraceNote CD DataBase). Kiedy utwory są przesyłane do odtwarzacza, razem z nimi następuje przesłanie informacji o utworach. Załączenie tych informacji umożliwia użycie zaawansowanych funkcji wyszukiwania dostępnych w odtwarzaczu.

#### **Uwaga**

• Pobranie z Internetu informacji o utworach z niektórych płyt CD może być niemożliwe. W przypadku utworów, które nie są uwzględnione w internetowej bazie danych, informacje można wprowadzić i poddać edycji ręcznie, w programie CONNECT Player. Szczegółów dotyczących edycji informacji o utworze należy szukać w pomocy elektronicznej do programu CONNECT Player.

# Zapis danych innych niż pliki audio

Chcąc przesłać dane inne niż pliki audio z komputera do wewnętrznej pamięci flash odtwarzacza, można użyć Eksploratora Windows. Wewnętrzna pamięć flash odtwarzacza jest wyświetlana w Eksploratorze Windows jako zewnętrzny napęd (nośnik wymienny).

### **Uwagi**

- Podczas używania Eksploratora Windows do wykonywania operacji dotyczących pamięci flash odtwarzacza nie należy używać programu CONNECT Player.
- Odtwarzacz nie będzie rozpoznawał plików przesłanych z Eksploratora Windows. Takie pliki zawsze trzeba przesyłać z programu CONNECT Player.
- Podczas przesyłania danych między komputerem a odtwarzaczem nie odłączyć kabla USB. Grozi to uszkodzeniem przesyłanych danych.
- Nie formatować pamięci flash odtwarzacza za pomocą Eksploratora Windows. Do formatowania wewnętrznej pamięci flash służy menu "Format" odtwarzacza (@ strona 48).

# Aktualizowanie oprogramowania układowego odtwarzacza

Aktualizując oprogramowanie układowe odtwarzacza, można dodać do niego nowe funkcje. Aby uzyskać informacje o najnowszym oprogramowaniu układowym i sposobie jego instalacji, odwiedź następujące witryny www:

Dla klientów z USA: http://www.sony.com/walkmansupport/

Dla klientów z Kanady: http://www.sony.ca/ElectronicsSupport/

Dla klientów z Europy: http://www.sonydigital-link.com/DNA/

Dla klientów z Chin: http://service.sony.com.cn/KB/

Dla klientów z Tajwanu: http://www.twsupport.css.ap.sony.com/

Dla klientów z Korei: http://scs.sony.co.kr/walkman/

Dla klientów z innych krajów lub regionów: http://www.css.ap.sony.com/

#### **1** Pobierz z witryny www do komputera narzedzie "Digital Player **Software Update tool".**

- 2 **Podłącz odtwarzacz do komputera, po czym uruchom narzędzie "Digital Player Software Update tool".**
- 3 **Aby dokonać aktualizacji oprogramowania układowego odtwarzacza, wykonuj polecenia z ekranu.**
- 4 **Kiedy pojawi się komunikat o zakończeniu aktualizacji, kliknij na przycisku "Finish".**

Narzędzie "Digital Player Software Update tool" samoczynnie zakończy prace. Aktualizacja oprogramowania układowego jest zakończona.

# Rozwiązywanie problemów

Jeśli odtwarzacz nie działa zgodnie z oczekiwaniami, to należy spróbować rozwiązać problem, wykonując następujące czynności:

**1 Wyzeruj odtwarzacz. W tym celu naciśnij szpilką przycisk zerowania.**

Wyzerowanie odtwarzacza nie wpływa na utwory i ustawienia zapisane w odtwarzaczu.

- **2 Odszukaj objawy problemu w poniższych tabelach i wypróbuj proponowane rozwiązania.**
- **3 Zapoznaj się z informacjami o problemie w pomocy elektronicznej do programu CONNECT Player.**
- **4 Poszukaj informacji o problemie w jednej z witryn www pomocy technicznej.**

Dla klientów z USA: http://www.sony.com/walkmansupport/ Dla klientów z Kanady: http://www.sony.ca/ElectronicsSupport/ Dla klientów z Europy: http://www.sonydigital-link.com/DNA/ Dla klientów z Chin: http://service.sony.com.cn/KB/ Dla klientów z Tajwanu: http://www.twsupport.css.ap.sony.com/ Dla klientów z Korei: http://scs.sony.co.kr/walkman/ Dla klientów z innych krajów lub regionów: http://www.css.ap.sony.com/

**5 Jeśli powyższe czynności nie pozwolą na rozwiązanie problemu, skontaktuj się z najbliższą autoryzowaną stacją serwisową Sony.**

#### **Działanie**

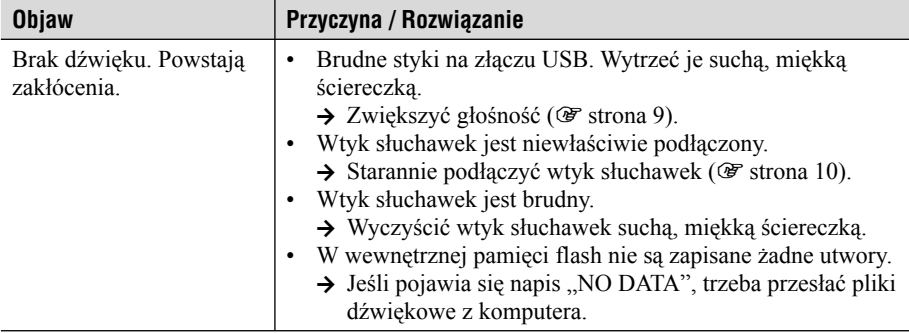

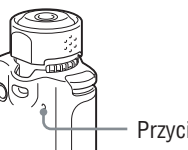

Przycisk zerowania

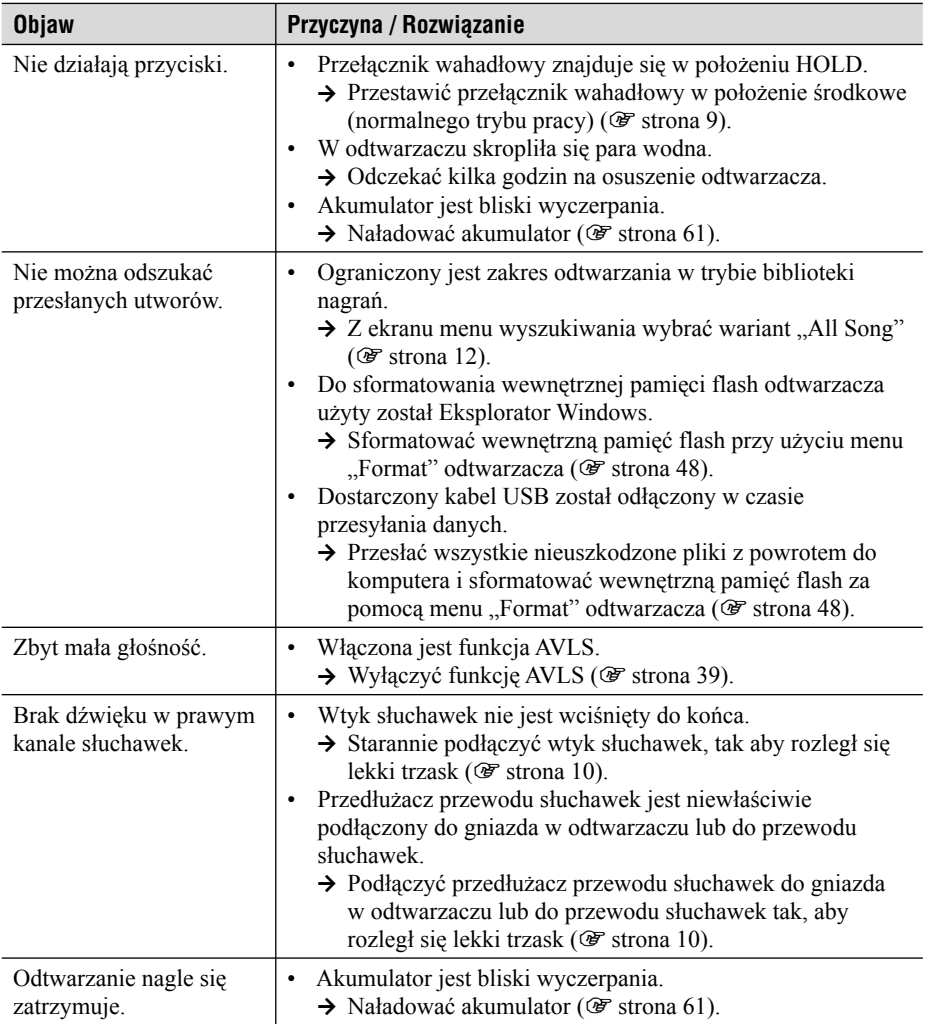

# **Wyświetlacz**

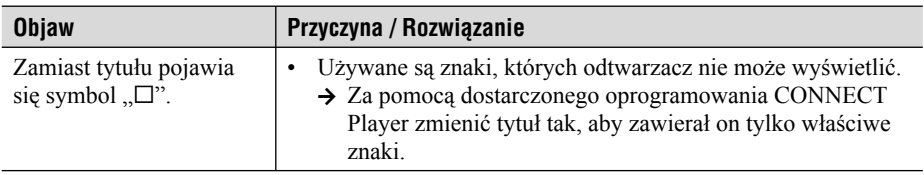

### **Ładowanie akumulatora**

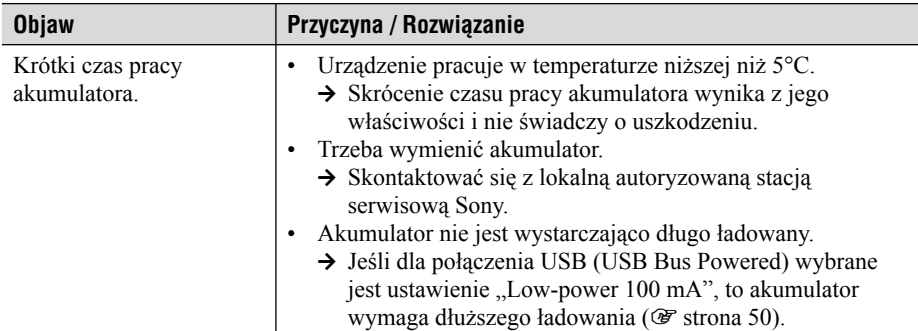

# **Połączenie z komputerem / CONNECT Player**

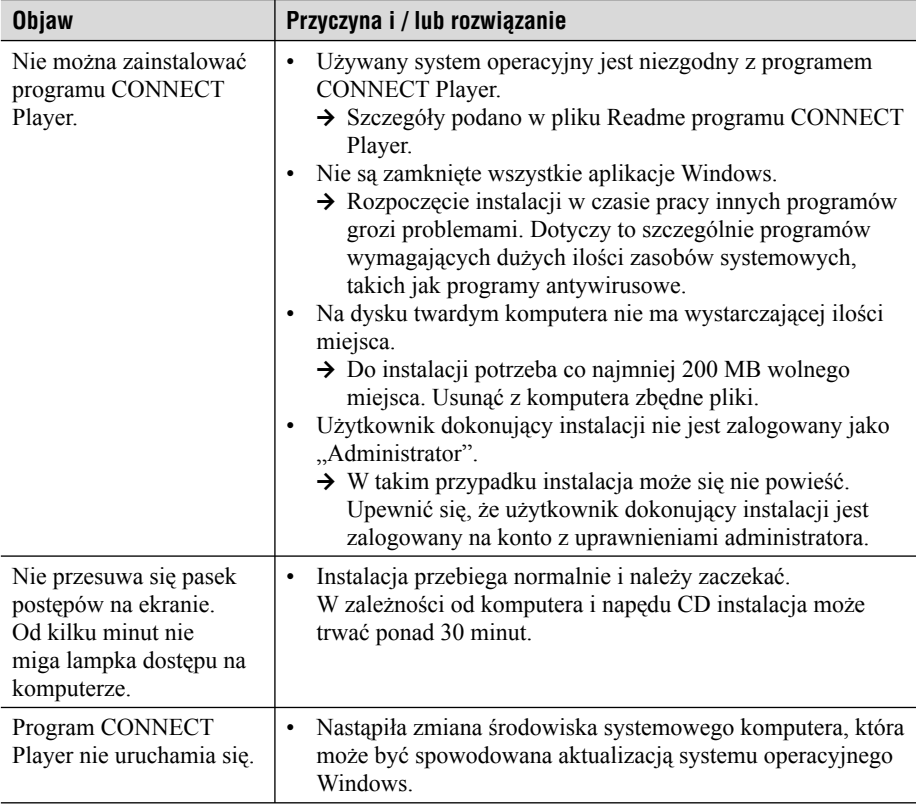

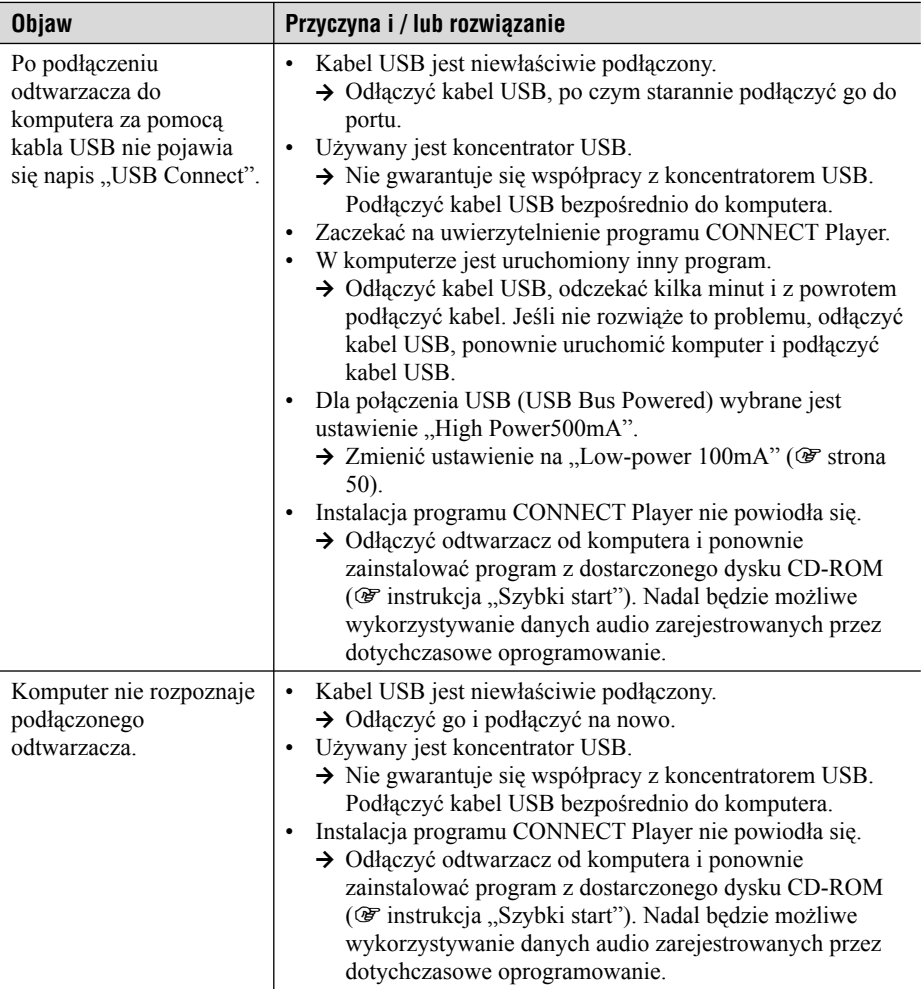
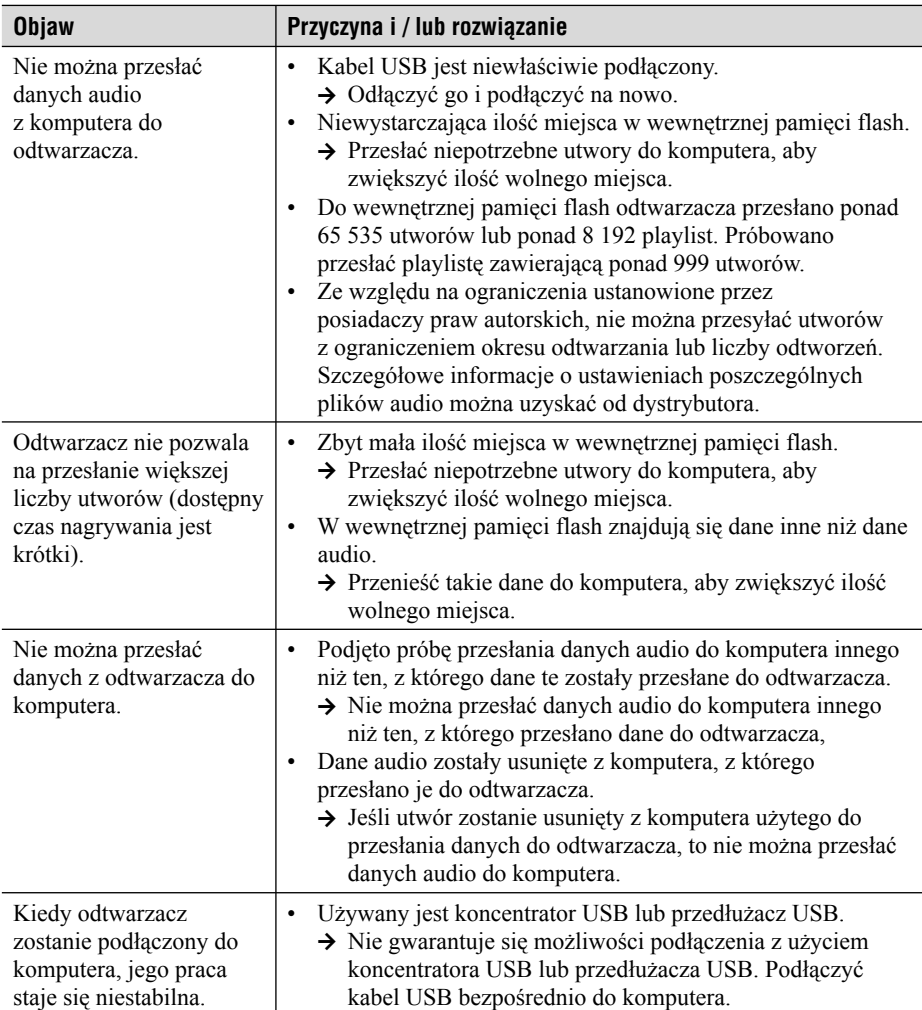

### **Radio UKF**

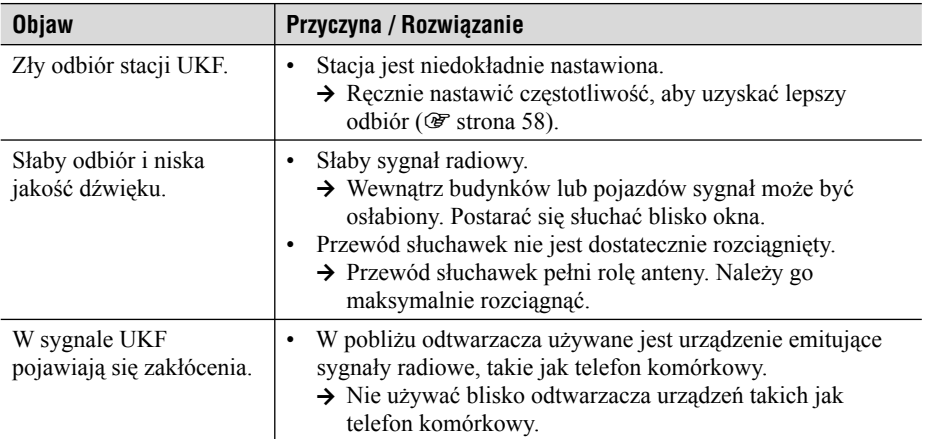

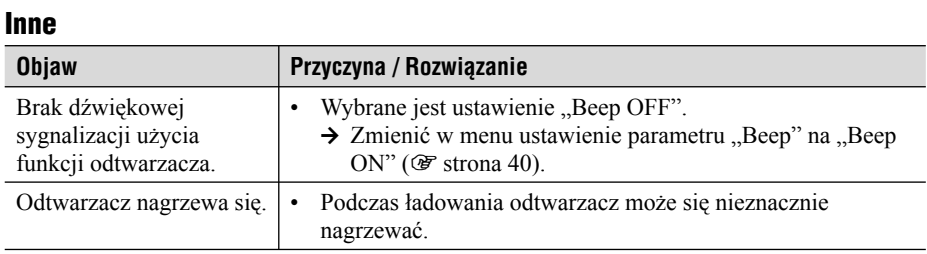

# Komunikaty o błędach

Jeśli na ekranie pojawia się komunikat o błędzie, należy skorzystać z poniższego opisu.

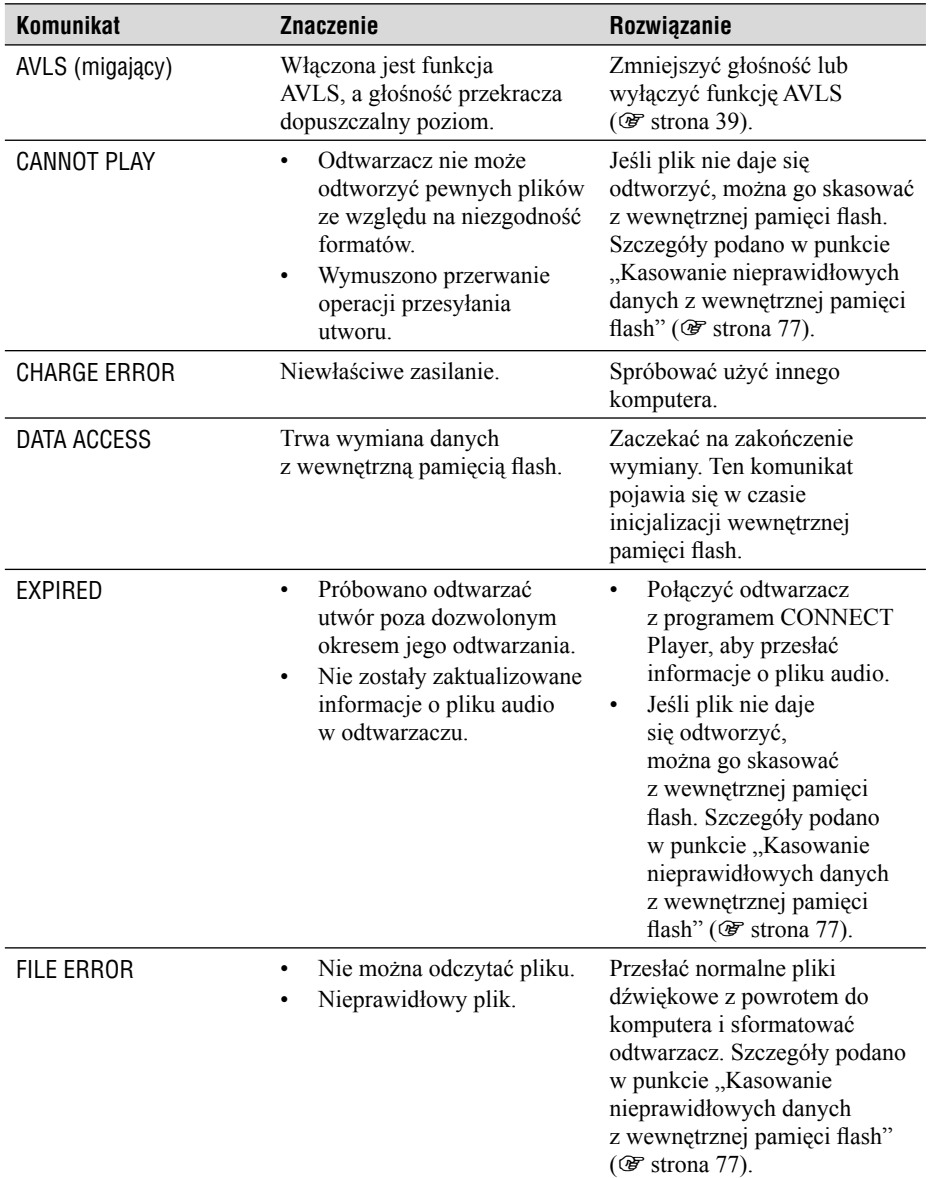

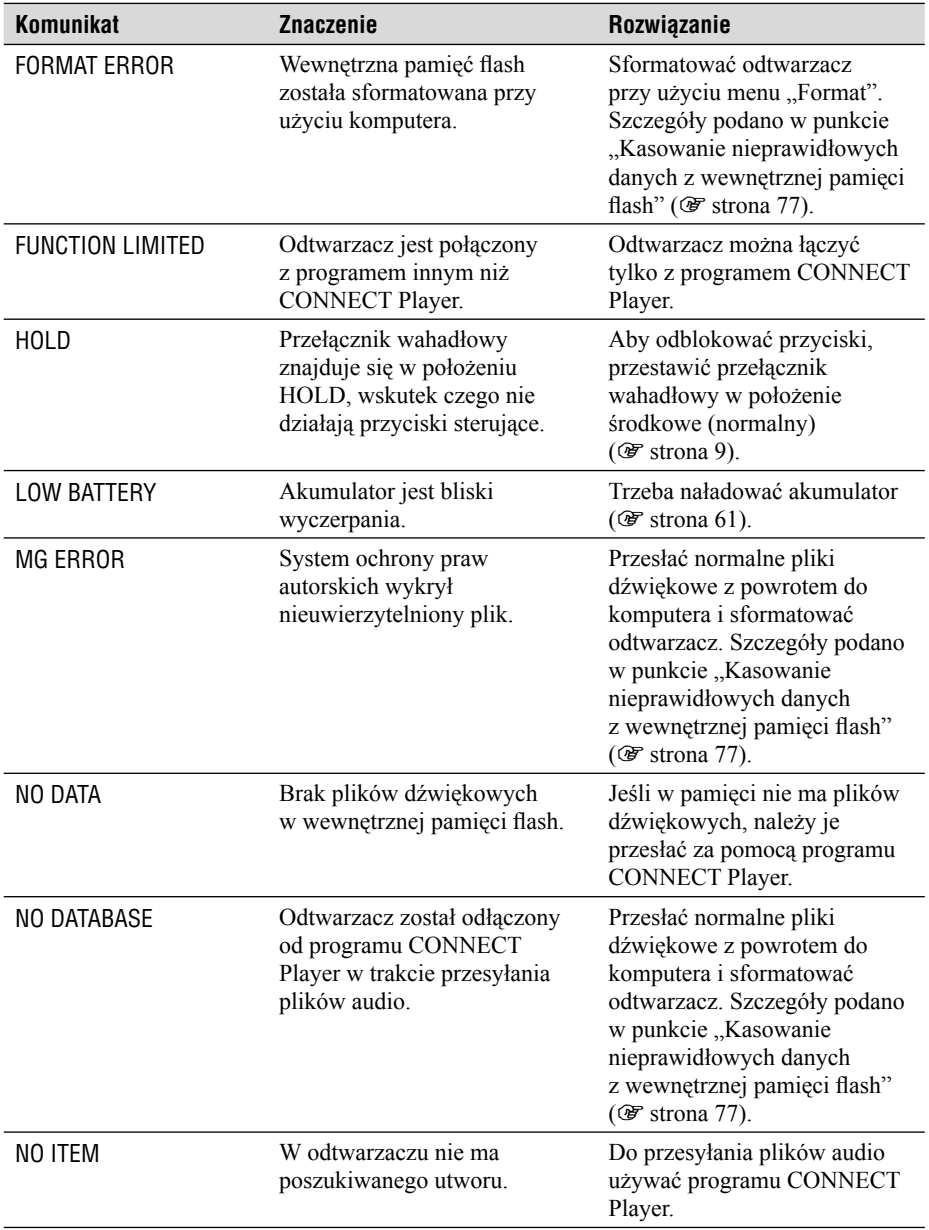

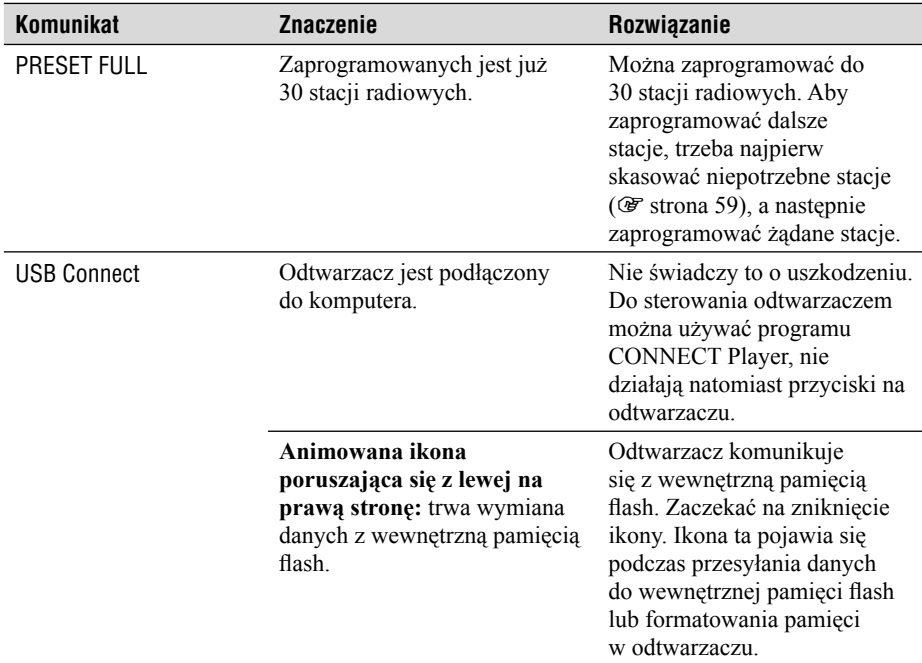

### **Kasowanie nieprawidłowych danych z wewnętrznej pamięci flash**

Jeśli pojawia się komunikat "CANNOT PLAY", "EXPIRED", "FILE ERROR", "FORMAT ERROR", "MG ERROR" lub "NO DATABASE", to wystąpił problem z całością lub z cześcią danych zapisanych w wewnętrznej pamięci flash.

W celu skasowania danych, których nie można odtworzyć, należy wykonać następujące czynności:

- **1 Podłącz odtwarzacz do komputera i uruchom program CONNECT Player.**
- **2 Jeśli wiadomo, które dane są przyczyną problemu, trzeba skasować te dane przy użyciu programu CONNECT Player.**
- **3 Jeśli nie rozwiąże to problemu, używając programu CONNECT Player prześlij z odtwarzacza do komputera wszystkie dane, które nie powodują problemu. Odtwarzacz musi być podłączony do komputera.**
- **4 Odłącz odtwarzacz od komputera, po czym sformatuj wewnętrzną pamięć flash za pomocą menu "Format" (@ strona 48).**

# Usuwanie zainstalowanego programu CONNECT Player

Aby usunąć z komputera zainstalowany w nim program CONNECT Player, wykonaj następujące czynności:

**1** Naciśnii przycisk "Start" i wybierz wariant "Control Panel" **(Panel sterowania)1).**

**2** Dwukrotnie kliknij na ikonie "Add/Remove Programs" (Dodaj/ **Usuń programy).**

**3** Na liście "Currently Installed Programs" (Aktualnie zainstalowane programy) wskaż wariant "CONNECT Player", **po czym naciśnij przycisk "Change and Remove" (Zmień i usuń)2).**

Wykonuj wyświetlane polecenia, po czym zrestartuj komputer. Po zrestartowaniu komputera usuwanie programu będzie zakończone.

- $1)$ , Settings" (Ustawienia) "Control Panel" (Panel sterowania) w przypadku Windows 2000
- <sup>2)</sup> "Change/Remove" (Zmień/Usuń) w przypadku Windows 2000

### **Uwaga**

• Razem z programem CONNECT Player instalowany jest moduł OpenMG Secure Module. Nie należy usuwać modułu OpenMG Secure Module, gdyż może on być wykorzystywany przez inny program.

# Zapis użytkownika

Symbol modelu i numer seryjny są podane z tyłu odtwarzacza. Prosimy o zanotowanie pod spodem numeru seryjnego. Dane te należy podawać, kontaktując się z Sony w sprawach dotyczących tego urządzenia.

Model:  $-$ 

Numer serviny:  $\equiv$ 

# **OSTRZEŻENIE**

### **Aby uniknąć ryzyka pożaru lub porażenia prądem, nie wystawiać urządzenia na deszcz i chronić je przed wilgocią.**

Nie instalować urządzenia we wszelkiego rodzaju wnękach, na przykład na regale albo w szafce.

Aby uniknąć pożaru, nie nakrywać otworów wentylacyjnych urządzenia gazetami, obrusami, zasłonami itp. Nie stawiać na urządzeniu zapalonych świec.

Aby uniknąć ryzyka pożaru lub porażenia prądem, nie stawiać na urządzeniu przedmiotów wypełnionych płynami, na przykład wazonów.

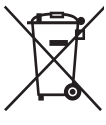

### **Usuwanie zużytego sprzętu elektrycznego i elektronicznego (dotyczy krajów Unii Europejskiej i innych krajów europejskich z wydzielonymi systemami zbierania odpadów)**

Ten symbol na produkcie lub jego opakowaniu oznacza, że produkt nie powinien być zaliczany do odpadów domowych. Należy go przekazać do odpowiedniego punktu, który zajmuje się zbieraniem i recyklingiem urządzeń elektrycznych i elektronicznych. Prawidłowe usunięcie produktu zapobiegnie potencjalnym negatywnym konsekwencjom dla środowiska naturalnego i zdrowia ludzkiego, których przyczyną mogłoby być niewłaściwe usuwanie produktu. Recykling materiałów pomaga w zachowaniu surowców naturalnych. Aby uzyskać szczegółowe informacje o recyklingu tego produktu, należy się skontaktować z władzami lokalnymi, firmą świadczącą usługi oczyszczania lub sklepem, w którym produkt ten został kupiony.

Akcesoria, których dotyczy powyższe: słuchawki

# Uwagi o usuwaniu odtwarzacza

W odtwarzaczu znajduje się wewnętrzny akumulator litowy. Usuwając odtwarzacz, należy to zrobić we właściwy sposób.

Przepisy obowiązujące w pewnych krajach mogą regulować kwestię usuwania akumulatora służącego do zasilania tego produktu. Szczegóły można uzyskać od przedstawicieli lokalnych władz.

### **Uwagi**

- Odtwarzacza nigdy nie należy rozbierać w celu innym niż jego usunięcie.
- Ostrożnie obchodzić się z metalowymi elementami wewnątrz, a zwłaszcza z ich krawędziami.

### **Wyjmowanie akumulatora litowego**

**1 Używając śrubokręta krzyżakowego, wykręć wkręty.**

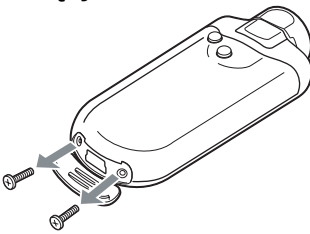

**2 Zdejmij pokrywę A.**

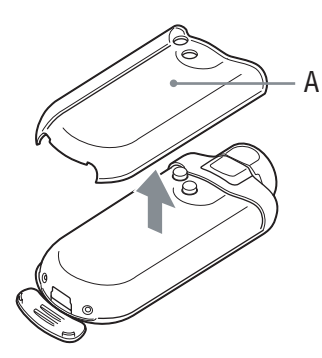

**3 Zdejmij pokrywę B.**

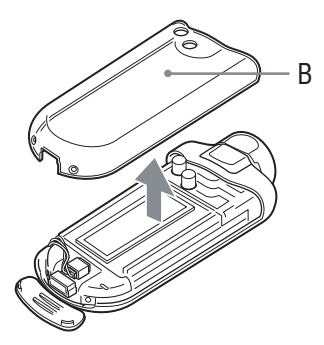

**4 Zdejmij złącze.**

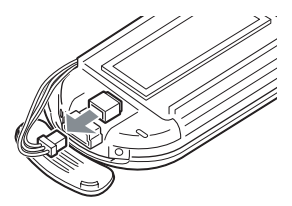

**5 Wyjmij płytkę.**

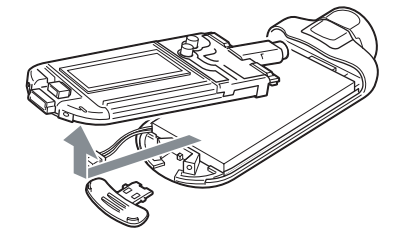

# **6 Wyjmij akumulator.**

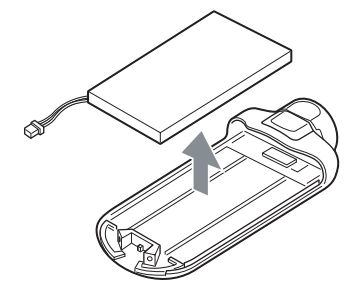

# Zalecenia eksploatacyjne

# **Bezpieczeństwo**

Nie dopuścić do zwarcia styków na odtwarzaczu metalowymi przedmiotami.

# **Instalacja**

- Nie używać urządzenia w miejscach, w których byłoby ono narażone na bardzo silne oświetlenie, skrajne temperatury, wilgoć lub wibrację.
- Nigdy nie zostawiać odtwarzacza w miejscach narażonych na wysoką temperaturę, na przykład na słońcu lub w samochodzie zaparkowanym w słońcu.

# **Nagrzewanie się**

Długotrwałe ładowanie lub praca może spowodować nagrzanie się odtwarzacza.

# **Słuchawki**

### **Bezpieczeństwo na drodze**

Nie używać słuchawek podczas prowadzenia samochodu, jazdy na rowerze lub na motocyklu albo kierowania jakimkolwiek pojazdem mechanicznym. Może to stwarzać zagrożenie dla ruchu, a w wielu państwach jest zabronione. Niebezpieczne może być także słuchanie dźwięku przez słuchawki z dużą głośnością podczas marszu, zwłaszcza na przejściu dla pieszych. W sytuacjach potencjalnie niebezpiecznych należy zachować dużą ostrożność lub przestać używać słuchawek.

### **Zapobieganie uszkodzeniom słuchu**

Unikać słuchania przy nastawionej dużej głośności. Specjaliści od spraw słuchu przestrzegają przed ciągłym, długotrwałym słuchaniem z dużą głośnością. Słysząc dzwonienie w uszach, należy zmniejszyć głośność lub przerwać słuchanie.

### **Szacunek dla innych**

Należy nastawiać umiarkowaną głośność. Dzięki temu będzie można słyszeć dźwięki z zewnątrz i zachować kontakt z osobami w otoczeniu.

### **Ostrzeżenie**

Jeśli podczas korzystania z odtwarzacza zacznie się burza, należy natychmiast zdjąć słuchawki.

# **Użytkowanie**

- Korzystając z paska uważać, aby nie zahaczyć nim o mijane obiekty.
- Nie używać odtwarzacza w samolocie.

# **Czyszczenie**

- Do czyszczenia obudowy urządzenia używać miękkiej ściereczki, takiej jak ściereczka do okularów.
- Do usuwania silnych zabrudzeń można użyć miękkiej ściereczki zwilżonej wodą lub roztworem łagodnego środka do mycia.
- Nie używać ściereczek ani proszku do szorowania, jak również rozpuszczalników takich jak spirytus czy benzyna, ponieważ mogą one zmatowić wykończenie obudowy.
- Okresowo czyścić wtyk słuchawek.
- Uważać, aby nie dopuścić do przedostania się wody do wnętrza odtwarzacza przez otwór w pobliżu złącza.

W przypadku pytań lub problemów związanych z urządzeniem, prosimy o skontaktowanie się z najbliższym autoryzowanym sklepem Sony.

### **UWAGI**

- Nagraną muzykę można wykorzystywać tylko do użytku prywatnego. Inne wykorzystanie muzyki wymaga zezwolenia posiadaczy praw autorskich do tej muzyki.
- Sony nie ponosi odpowiedzialności za niepełne nagranie / przesłanie danych ani za ich uszkodzenie spowodowane problemami z odtwarzaczem lub komputerem.

# **Oprogramowanie**

- Zgodnie z przepisami dotyczącymi ochrony praw autorskich zabrania się kopiowania oprogramowania i towarzyszącej mu dokumentacji, zarówno w części, jak i w całości, oraz wypożyczania oprogramowania bez zgody posiadacza praw autorskich.
- SONY w żadnym przypadku nie będzie ponosić odpowiedzialności za szkody finansowe lub utratę zysków, w tym za roszczenia osób trzecich wynikające z użytkowania oprogramowania dostarczonego z urządzeniem.
- Jeśli w następstwie wady produkcyjnej wystąpi jakiś problem z oprogramowaniem, SONY wymieni oprogramowanie. Odpowiedzialność SONY jest ograniczona wyłącznie do wymiany oprogramowania.
- Dostarczone z urządzeniem oprogramowanie nie może być użytkowane z urządzeniami innymi niż te, do których jest przeznaczone.
- Zwracamy uwagę, że ze względu na stałe dążenie do podnoszenia jakości parametry oprogramowania mogą ulec zmianie bez uprzedzenia.
- Gwarancja nie obejmuje użytkowania urządzenia z oprogramowaniem innym niż dostarczone.
- Możliwość wyświetlania napisów w różnych językach w programie CONNECT Player zależy od systemu operacyjnego zainstalowanego w komputerze. Dla uzyskania najlepszych efektów należy się upewnić, że zainstalowany system operacyjny obsługuje żądany język.
	- Nie gwarantuje się, że w programie CONNECT Player będzie prawidłowo wyświetlany każdy język.
	- Mogą nie być wyświetlane znaki utworzone przez użytkownika i niektóre znaki specjalne.
- Opis w instrukcji zakłada, że użytkownik umie w podstawowym zakresie używać systemu Windows.

 Szczegółowych informacji o komputerze i systemie operacyjnym należy szukać w odpowiednich instrukcjach.

### **Próbka danych dźwiękowych**

W odtwarzaczu jest fabrycznie zainstalowana próbka danych audio, która umożliwia natychmiastowe wypróbowanie odtwarzacza. Próbka ta jest przeznaczona tylko do próbnego słuchania i dlatego nie można jej przesłać do komputera. Do usunięcia tych danych audio należy użyć programu CONNECT Player.

W niektórych regionach próbka nie jest zainstalowana w odtwarzaczu.

- Nagraną muzykę można wykorzystywać tylko do użytku prywatnego. Inne wykorzystanie muzyki wymaga zezwolenia posiadaczy praw autorskich do tej muzyki.
- Sony nie ponosi odpowiedzialności za niepełne nagranie / przesłanie danych ani za ich uszkodzenie spowodowane problemami z odtwarzaczem lub komputerem.
- W zależności od rodzaju tekstu i znaków, mogą występować problemy z wyświetlaniem tekstu na urządzeniu. Wynika to z następujących przyczyn:
	- możliwości podłączonego odtwarzacza,
	- nienormalnego działania odtwarzacza,
	- zapisu znacznika ID3 dla utworu w języku lub z użyciem znaków nieobsługiwanych przez odtwarzacz.

### **Witryna pomocy technicznej dla klientów**

W razie pytań lub problemów związanych z tym produktem, prosimy o odwiedzenie następujących stron www:

Dla klientów z USA: http://www.sony.com/walkmansupport/

Dla klientów z Kanady: http://www.sony.ca/ElectronicsSupport/

Dla klientów z Europy: http://www.sonydigital-link.com/DNA/

Dla klientów z Chin: http://service.sony.com.cn/KB/

Dla klientów z Tajwanu: http://www.twsupport.css.ap.sony.com/

Dla klientów z Korei: http://scs.sony.co.kr/walkman/

Dla klientów z innych krajów lub regionów: http://www.css.ap.sony.com/

## Prawa autorskie

- CONNECT Player i logo CONNECT Player są znakami handlowymi lub zastrzeżonymi znakami handlowymi Sony Corporation.
- OpenMG, ATRAC, ATRAC3, ATRAC3plus i ich logo są znakami handlowymi Sony Corporation.
- "WALKMAN" jest zastrzeżonym znakiem handlowym Sony Corporation, który oznacza produkty współpracujące ze słuchawkami stereo. **We walkowym** jest znakiem handlowym Sony Corporation.
- Microsoft, Windows, Windows NT i Windows Media są znakami handlowymi lub zastrzeżonymi znakami handlowymi Microsoft Corporation w Stanach Zjednoczonych i / lub w innych krajach.
- Adobe i Adobe Reader są znakami handlowymi lub zastrzeżonymi znakami handlowymi Adobe Systems Incorporated w Stanach Zjednoczonych i / lub w innych krajach.
- Patenty USA i innych państw wykorzystano na licencji Dolby Laboratories.
- Technologia kodowania dźwięku MPEG Layer-3 i patenty wykorzystane na licencji Fraunhofer IIS i Thomson
- Dane o płytach CD i muzyce pochodzą od Gracenote Inc., copyright  $\odot$  2000 2004 Gracenote. Oprogramowanie klienckie Gracenote CDDB® copyright 2000 – 2004 Gracenote. Niniejszy produkt i usługa mogą wykorzystywać jeden lub większą liczbę patentów USA o następujących numerach 5 987 525, 6 061 680, 6 154 773, 6 161 132, 6 230 192, 6 230 207, 6 240 459, 6 330 593 oraz inne patenty wydane lub wnioskowane. Świadczenie usługi i / lub produkcja urządzenia odbywa się na licencji na wykorzystanie patentu USA o numerze 6 304 523, wydanego dla firmy Open Globe Inc. Gracenote i CDDB są zastrzeżonymi znakami handlowymi Gracenote.

Logo i logotyp Gracenote oraz logo ..Powered by Gracenote" są znakami handlowymi Gracenote.

• Wszystkie inne znaki handlowe lub zastrzeżone znaki handlowe są znakami handlowymi lub zastrzeżonymi znakami handlowymi odpowiednich posiadaczy. W instrukcji nie są za każdym razem umieszczane symbole ™ i ®.

Program © 2005 Sony Corporation Dokumentacja © 2005 Sony Corporation

# Dane techniczne

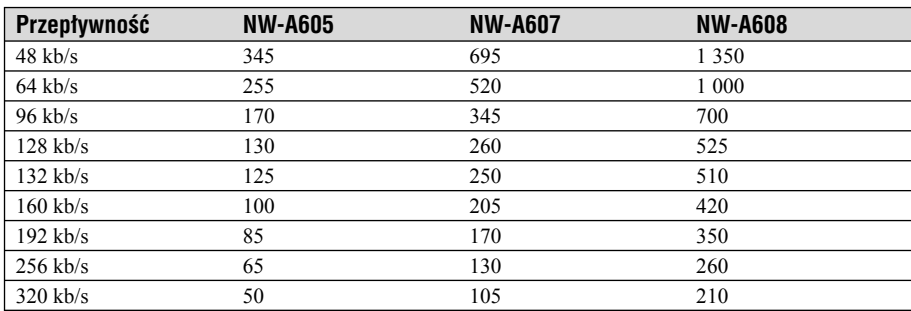

#### **Maksymalna liczba nagranych utworów (w przybliżeniu)\***

\* W przypadku przesyłania utworów trwających 4 minuty

#### **Maksymalny czas nagrywania (w przybliżeniu)**

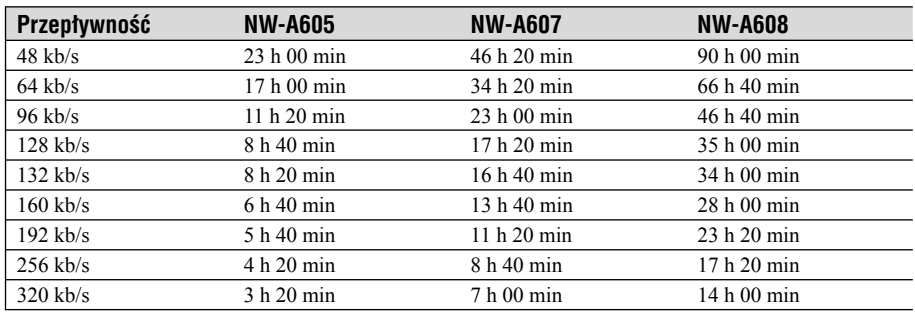

#### **Obsługiwane przepływności**

**MP3**: 32 do 320 kb/s (z obsługą zmiennej przepływności (VBR))

**ATRAC**: 48 / 64 / 66 (ATRAC3)\* / 96 / 105 (ATRAC3)\* / 128 / 132 (ATRAC3) / 160 / 192 / 256 / 320 kb/s \* Program CONNECT Player nie pozwala na nagrywanie płyt CD w formacie ATRAC3 przy 66 lub  $105$  kb/s.

#### **Częstotliwości próbkowania**

ATRAC, MP3: 44,1 kHz

#### **Pasmo przenoszenia**

20 do 20 000 Hz (pomiar pojedynczego sygnału)

#### **Zakres częstotliwości radia UKF**

87,5 do 108,0 MHz

#### **Częstotliwość pośrednia (UKF)**

225 kHz

### **Antena**

Antena w przewodzie słuchawek

### **Złącza**

Słuchawki: mini-jack stereo Hi-Speed USB (zgodny z USB 2.0)

#### **Odstęp sygnału od szumu**

Co najmniej 80 dB

### **Zakres temperatur w środowisku pracy**

5 do 35ºC

### **Zasilanie**

- Wewnętrzny akumulator litowy
- USB power (zasilanie z komputera przez interfejs USB)

### **Czas pracy akumulatora (ciągłe odtwarzanie)\***

Format ATRAC: około 45 godzin (odtwarzanie przy 48 kb/s) Format ATRAC: około 40 godzin (odtwarzanie przy 128 kb/s) Format ATRAC: około 50 godzin (odtwarzanie przy 132 kb/s) Format MP3: około 40 godzin (odtwarzanie przy 128 kb/s) Odbiór radia UKF: około 22 godzin

\* Przy ustawieniu trybu oszczędzania energii "Save On Normal" ( $\mathscr F$  strona 41). Czas pracy akumulatora zależy od temperatury i warunków pracy.

### **Wymiary**

 $84.9 \times 28.8 \times 13.9$  mm (szer.  $\times$  wys.  $\times$  gł., bez wystających elementów)

#### **Waga**

Około 48 g

Konstrukcja i dane techniczne mogą ulec zmianie.

Patenty USA i innych państw wykorzystano na licencji Dolby Laboratories.

# ONY.

http://www.sony.net/ Sony Corporation Printed in Czech Republic (EU)

#### **PL**

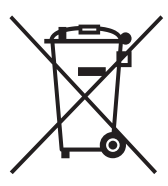

#### **Usuwanie wyeksploatowanych urządzeń elektrycznych i elektronicznych (dotyczy krajów Unii Europejskiej i innych krajów europejskich z wydzielonymi systemami zbierania odpadów)**

Ten symbol na produkcie lub jego opakowaniu oznacza, że produkt nie powinien być zaliczany do odpadów domowych. Należy go przekazać do odpowiedniego punktu, który zajmuje się zbieraniem i recyklingiem urządzeń elektrycznych i elektronicznych. Prawidłowe usunięcie produktu zapobiegnie potencjalnym negatywnym konsekwencjom dla środowiska naturalnego i zdrowia ludzkiego, których przyczyną mogłoby być niewłaściwe usuwanie produktu. Recykling materiałów pomaga w zachowaniu surowców naturalnych. Aby uzyskać szczegółowe informacje o recyklingu tego produktu, należy się skontaktować z władzami lokalnymi, firmą świadczącą usługi oczyszczania lub sklepem, w którym produkt ten został kupiony.